## **OLYMPUS®**

## **DIGITALNI SNEMALNIK GLASU**

# DS-2600

## **NAVODILA SL**  ΈС

Zahvaljujemo se vam za nakup Olympusovega digitalnega diktafona. V teh navodilih so navedene informacije o pravilni in varni uporabi izdelka. Navodila shranite za uporabo v prihodnosti.

Da bi zagotovili uspešno snemanje, priporočamo, da pred uporabo preizkusite funkcijo snemanja in glasnost.

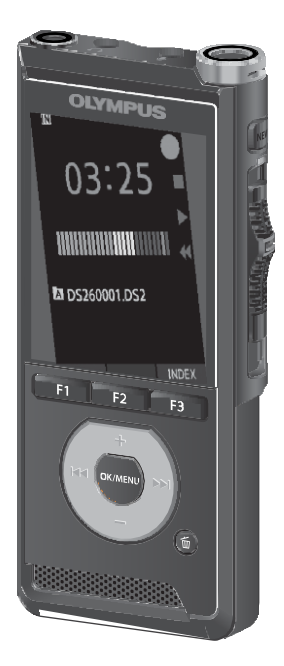

## **Vsebina**

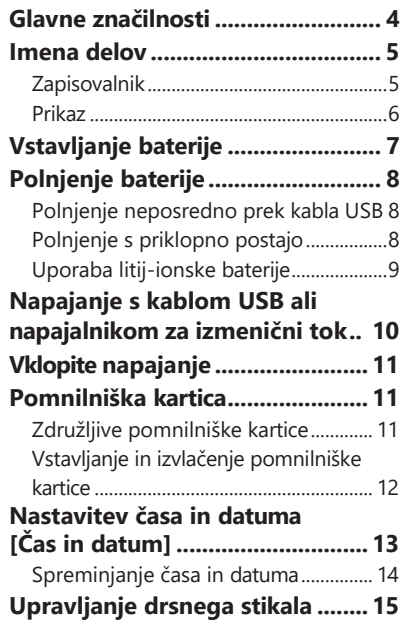

## **1 [Začetek](#page-3-0) 2 [Osnovne](#page-17-0)**

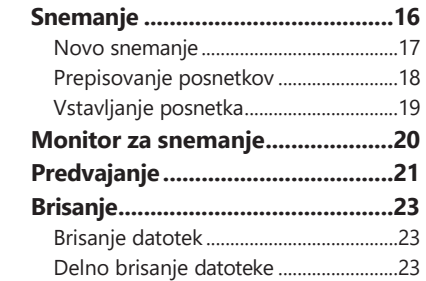

## **3 [Napredne operacije](#page-26-0)**

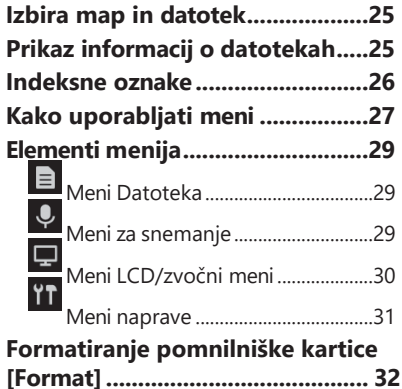

## **4 [Upravljanje datotek PC-ju](#page-38-0) Navedbe, uporabljene v tem**

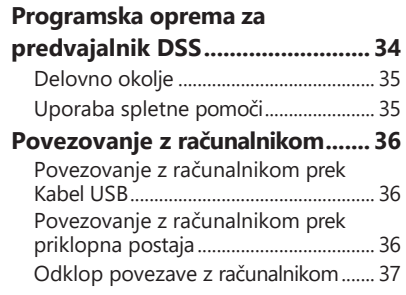

## **priročniku 5 [Druge informacije](#page-43-0)**

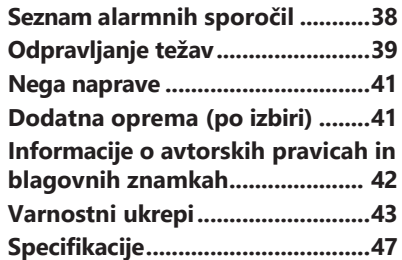

#### **OPOMBA**

Opisuje previdnostne ukrepe in postopke, ki se jim je treba pri uporabi diktafona nujno izogniti.

## **TIP 1**

Opisuje uporabne informacije in nasvete, ki bodo pomagali kar najbolje izkoristite svoj diktafon. **2**

#### ☞

Označuje referenčne strani, ki opisujejo podrobnosti a**li 3**<br>povezane informacije povezane informacije.

Ta priročnik je napredna različica. Dodatno, **4** osnovno različico (hitri uporabniški priročnik), ki ki povzema osnovno delovanje, je prav tako priložen temu izdelku.

# <span id="page-3-0"></span>**Začetek**

## **Glavne značilnosti**

**in hiter odziv.**

- Na **voljo so trije načini snemanja: DSS, PCM in MP3** (☞ s**tr. [29\)](#page-32-1).**
	- **Na voljo sta dva načina mikrofona: diktiranje in konferenca. Izberite t i s t e g a , k i najbolj ustreza vašemu namenu ali okolju uporabe**  (☞ s**tr[. 29\)](#page-32-2).**
	- **Litij-ionsko baterijo lahko polnite prek kabla USB.**

**1** - **Drsno stikalo za enostavno uporabo** - **Ta diktafon je združljiv z USB**

**2.0, ki omogoča hiter prenos podatkov v računalnik.**

- **Pet map in do 200 datotek na mapo, za največ 1.000 posnetkov (**☞ **st[r.16\)](#page-17-1).**
- **Velik barvni zaslon LCD.**
- **Funkcija indeksne oznake, ki je uporabna za iskanje določenih točk v datotekah z narekovaji (**☞ s**tr[. 26\)](#page-27-0).**

## **Imena delov**

## <span id="page-4-0"></span>**Zapisovalnik**

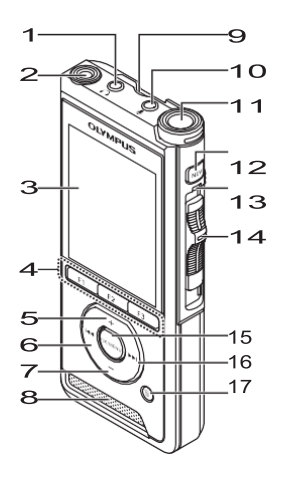

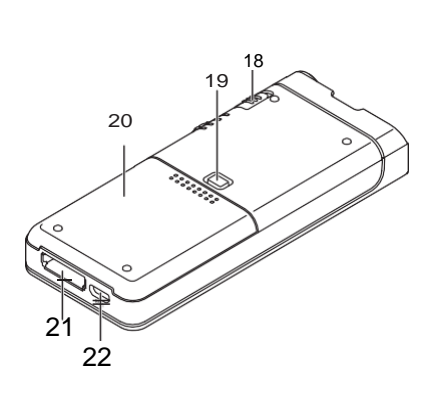

- **1 (vtič za slušalke)**
- **2 Vgrajen drugi mikrofon ( L)**
- **3 Zaslon**
- **4 programirljivi pametni gumbi (F1, F2, F3)**
- **5 gumb + (glasnost)**
- **6 Gumb (previjanje nazaj)**
- **7 (gumb za glasnost)**
- **8 Vgrajeni zvočnik**
- **9 Reža za kartico SD**
- **10 ( mikrofon) vtič**
- **11 Vgrajeni glavni mikrofon ( R)**
- **12 gumb NOVO**
- **13 indikatorska lučka LED**
- 14 Preklopno stikalo ( $\bullet$ REC/**ESTOP/>PLAY/<br/><br/>(>CD**)
- **15 Gumb OK/MENU**
- **16 (hitro naprej)**
- **17 (gumb za brisanje)**
- **18 Stikalo POWER (ON/OFF)**
- **19 Gumb za sprostitev pokrova baterije**
- **20 Pokrov baterije**
- **21 Priključek za priklopno postajo**
- **22 Priključek USB**

## **Imena delov**

## **Prikaz**

<span id="page-5-0"></span>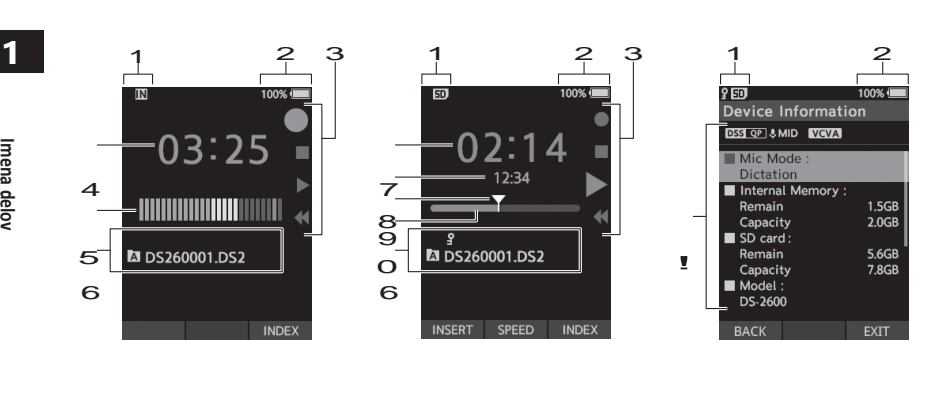

**Prikaz v načinu predvajanja Prikaz v informacijah o napravi**

1 Indikator medija za snemanje

2 Indikator stanja baterije

3 Vodilo za drsno stikalo

 $\lceil \bullet \rceil$ : snemanje

**Prikaz v načinu snemanja**

- [■]: zaustavitev
- [ $\blacktriangleright$ ] : predvajanje

[44] : hitro previjanje nazaj

- 4 Trenutni čas snemanja
- 5 Merilnik ravni snemanja
- 6 Področje z informacijami o datotekah
- 7 Trenutni čas predvajanja
- 8 Dolžina datoteke
- 9 Trenutni položaj
- 10 Vrstica položaja predvajanja

11. Informacije o napravi

#### **Pomen kazalnikov**

- [ ]: Notranji pomnilnik
- [**5D**]: Kartica SD
- [[[[]: Stanje zaklepanja kartice SD
	- $\Box$  ]: Baterija
- $\overline{[A]}$ : .
- [ $\Omega$ ]: Zaklepanje datoteke
- [ DSS QP ] [  $[$  PCM ST ] [ MP3 128 ] itd.: Način snemanja
- [&HIGH] [&MID] [&LOW ]: Občutljivost mikrofona
- [ ]: VCVA (glasovni aktuator s spremenljivim krmiljenjem)

## **Vstavljanje baterije**

<span id="page-6-0"></span>Ta diktafon uporablja litij-ionsko baterijo, ki jo je določil Olympus (Li-92B). Ne uporabljajte nobene druge vrste baterije.

#### **1 Rahlo pritisnite na pokrov baterije**

**gumb za sprostitev, nato odprite baterijo 1 pokrov, kot je prikazano na spodnji sliki.**

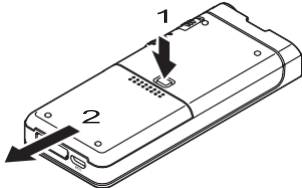

#### **2 Vstavite baterijo in upoštevajte pravilno polarnost, kot je prikazano na sliki, nato zaprite pokrov baterije.**

• Baterijo vstavite tako, da jo potisnete v smeri A, hkrati pa potisnete navzdol v smeri B.

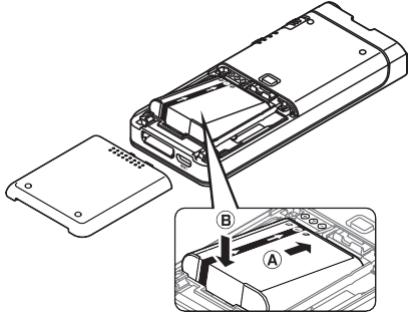

• Priložena baterija ni popolnoma napolnjena. Priporočljivo je, da jo popolnoma napolnite, preden prvič uporabite diktafon ali ko je b i l a baterija dlje

#### **Indikator baterije**

Indikator baterije na zaslonu se bo zmanjšal, ko bo b a t e r i j a izqubila energijo.

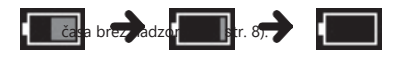

- (100-20 % bele) (19-1 % rdeče) (0 %)
- Ko indikator baterije postane rdeč, čim prej napolnite baterijo. Če je baterija prešibka, se na zaslonu prikažeta napisa **[ | ]** in [**Battery low**], diktafon pa se izklopi.

#### **OPOMBA**

- Preden odstranite baterijo, izklopite diktafon. Odstranjevanje baterije, ko j e diktafon še vedno v uporabi, lahko povzroči motnje v delovanju, poškodbe datotek ali izgubo datotek.
- Če diktafona ne boste uporabljali dlje časa, odstranite baterijo.
- Po odstranitvi baterije bo morda treba ponovno nastaviti čas in datum, če boste baterijo iz diktafona pustili dlje časa. 1 minuto ali če baterijo odstranite takoj po tem, ko ste jo vstavili v diktafon.

## **Polnjenje baterije**

<span id="page-7-0"></span>Ko baterijo vstavite v diktafon, jo lahko napolnite tako, da kabel USB priključite na diktafon.

## **1 Polnjenje neposredno prek kabla USB**

Ko baterijo vstavite v diktafon, jo lahko napolnite tako, da kabel USB priključite na diktafon.

#### **Kabel USB priključite na snemalnik.**

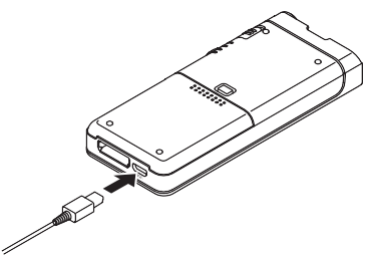

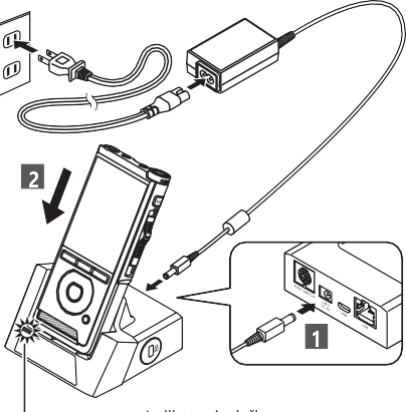

Indikatorska lučka

• Indikator **CHARGE se prižge,** ko se začne polnjenje, in ugasne, ko je polnjenje končano.

#### **Polnjenje z uporabo priklopne postaje in kabla USB**

Pred uporabo baterijo popolnoma napolnite (približno 4 ure). Preverite, ali je snemalnik v načinu zaustavitve.

#### **Kabel USB priključite na dokovalno postajo.**

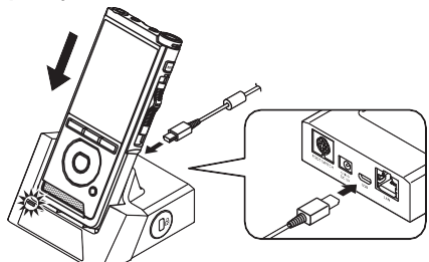

## **Polnjenje s priklopno postajo**

Priključna postaja in napajalnik za izmenični tok sta naprodaj ločeno.

#### **Polnjenje s priklopno postajo in napajalnikom za izmenični tok**

Pred uporabo baterijo popolnoma napolnite (približno 2 uri).

- **1 Adapter za izmenični tok priključite na priklopno postajo.**
- **2 Snemalnik trdno potisnite do konca v priklopno postajo, kot je prikazano na sliki.**

## **Polnjenje baterije**

#### <span id="page-8-0"></span>**OPOMBA**

- Med prvo uporabo baterijo pogosto polnite. Baterija bo delovala bolje po več ciklih polnjenja in praznjenja.
- Modeli baterij, ki se razlikujejo od

vključena ne sme biti zaračunana.

- Polnjenje baterije prek kabelske povezave USB morda ne bo uspešno, odvisno od zmogljivosti priključka USB v računalniku. Namesto tega uporabite adapter za izmenični tok.
- Med delovanjem ne nastavljajte ali odstranjujte diktafona s priklopne postaje.
- Diktofona ne polnite prek vozlišča USB.
- Če je priključen kabel USB, ne vstavljajte ali odstranjujte baterije.

## **Uporaba litij-ionske baterije**

Ta diktafon uporablja litij-ionsko baterijo, ki jo je določil Olympus (Li-92B). Ne uporabljajte nobene druge vrste baterije.

#### **Opozorila glede baterije**

Pri uporabi baterije natančno preberite naslednja navodila.

#### **Razrešitev:**

Akumulatorji se med neuporabo sami izpraznijo. Pred uporabo jih redno polnite.

#### **Življenjska doba baterije:**

Akumulatorska baterija se lahko sčasoma postopoma obrabi. Če se čas delovanja skrajša, čeprav je akumulatorska baterija pod določenimi pogoji popolnoma napolnjena, jo zamenjajte z novo.

#### **Priporočeno temperaturno območje uporabe: Med delovanjem:**

0°C - 42°C/ 32°F - 107,6°F

**Polnjenje:**<br>5°C - 35°C/ 41°F - 95°F

#### **Delovna temperatura:**

Baterije za ponovno polnjenje so kemični izdelki. Učinkovitost baterije se lahko spreminja tudi pri delovanju v priporočenem temperaturnem območju.

To je neločljiva lastnost teh izdelkov.

Uporaba baterije zunaj zgoraj navedenega temperaturnega območja lahko povzroči zmanjšanje učinkovitosti in krajšo življenjsko dobo baterije.

#### **OPOMBA**

- Pri odstranjevanju baterij vedno upoštevajte lokalne zakone in predpise. Za pravilne metode odstranjevanja se obrnite na lokalni center za recikliranje.
- Če baterija ni popolnoma izpraznjena, jo pred odstranitvijo zaščitite pred kratkim stikom (npr. z lepilnim trakom na kontaktih).

#### **Za stranke v Nemčiji:**

Olympus je sklenil pogodbo z združenjem GRS (Joint Battery Disposal Association) v Nemčiji, ki zagotavlja okolju prijazno odstranjevanje.

## **Napajanje s kablom USB ali napajalnikom za izmenični tok**

<span id="page-9-0"></span>Pri daljšem snemanju uporabite napajalnik ali kabel USB.

Priključna postaja in napajalnik za izmenični tok sta naprodaj ločeno.

#### **Uporabite kabel USB**

**1 Preverite, ali je snemalnik v načinu zaustavitve. 2 Kabel USB priključite na snemalnik.**

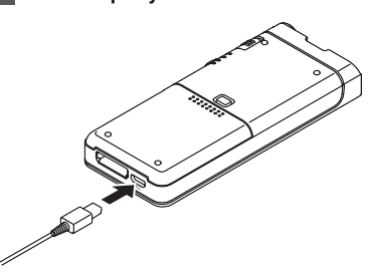

#### **Uporaba napajalnika za izmenični tok**

Adapter za izmenični tok priključite v gospodinjsko električno vtičnico in priključite vtič na snemalnik prek

**1** priklopno postajo. Diktafon vedno izklopite, preden priključite napajanje.

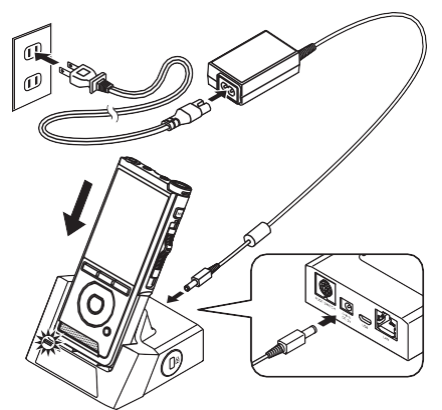

#### Zaznavanje nenormalne napetosti

Če snemalnik zazna enosmerno napetost zunaj dovoljenega napetostnega območja (4,4-5,5 V), se na zaslonu prikaže [**Napaka pri napajanju Odstranite vtič**] in vse delovanje se ustavi. Diktafon ne bo mogel delovati, če bo zaznana nenormalna napetost. Uporabite napajalnik za izmenični

<span id="page-10-0"></span>Prestavite stikalo **POWER v** položaj **ON,** da vklopite snemalnik.

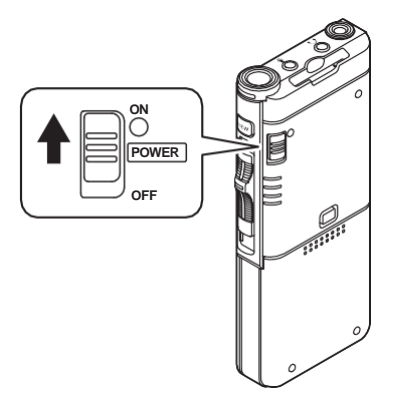

# **Vklopite napajanje Pomnilniška kartica**

Diktafon ima lasten notranii pomnilnik, podpira pa tudi standardne kartice SD/SDHC, ki se prodajajo posebej.

## **Združljive pomnilniške kartice**

Diktafon podpira pomnilniško kartico z zmogljivostjo od 4 GB do 32 GB.

#### **Združljivost pomnilniških kartic**

Seznam pomnilniških kartic, združljivih z diktafonom, najdete na domači strani izdelka n a Olympusovem spletnem mestu, ki velja za vašo regijo, ali pri Olympusovem prodajalcu, kjer ste izdelek kupili.

#### **OPOMBA**

- **Pri inicializaciji (formatiranju) pomnilniške kartice se prepričajte, da na pomnilniški kartici niso shranjeni potrebni podatki. Inicializacija popolnoma izbriše obstoječe podatke na pomnilniški kartici.**
- Pomnilniških kartic, formatiranih (inicializiranih) z drugo napravo, kot je računalnik, morda ne bo mogoče prepoznati. Pred uporabo jih obvezno formatirate s tem snemalnikom.
- Pomnilniška kartica ima določeno življenjsko dobo. Ko se življenjska doba izteče, bo pisanje ali brisanje podatkov na pomnilniško kartico onemogočeno. V tem primeru zamenjajte pomnilniško kartico.
- Če za shranjevanje ali brisanje nekaterih podatkov na p o m n i l n i š k o k a r t i c o uporabite adapter za računalniško kartico, ki je združljiv s pomnilniško kartico, se lahko skrajša najdaljši čas snemanja na pomnilniški kartici. Če želite povrniti prvotni čas snemanja, pomnilniško kartico v snemalniku inicializirajte/formatirajte.

## <span id="page-11-0"></span>**Vstavljanje in izvlačenje pomnilniške k a r t i c e**

#### **Vstavljanje pomnilniške kartice**

**Pomnilniško kartico popolnoma vstavite v režo za kartico v smeri, ki je p r i k a z a n a n a spodnji sliki, dokler se ne zaskoči.**

• **Pomnilniško kartico vstavite tako, da jo držite pokonci.**

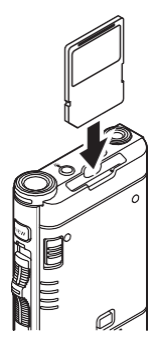

#### Prepoznavanje pomnilniške kartice

Po vstavitvi pomnilniške kartice bo na zaslonu utripalo sporočilo [**SD card selected**], medtem ko b o snemalnik prepoznal pomnilniško kartico.

#### **Izmet pomnilniške kartice**

#### **OPOMBA**

- **Če vstavite pomnilniško kartico na napačen način ali pod kotom, lahko poškodujete območje stika ali p a se pomnilniška kartica zatakne.**
- **1 - Če pomnilniška kartica ni vstavljena do konca Potisnite pomnilniško kartico navznoter, da jo odklenete in jo izvlečete iz reže.**

**Pomnilniško kartico držite naravnost in jo izvlecite.**

#### **v režo, se podatki morda ne bodo pravilno zapisali.**

- Ko v režo za pomnilniško kartico vstavite neformatirano pomnilniško kartico, snemalnik samodejno prikaže možnosti menija formatiranja (☞ [P.32\)](#page-35-0).
- Uporabljajte samo pomnilniške kartice, formatirane z diktafonom (☞ [P.32\)](#page-35-0).
- Med delovanjem diktafona nikoli ne odstranite pomnilniške kartice, saj lahko poškodujete podatke.
- Ko pomnilniško kartico potisnete navznoter, da bi jo izvlekli, lahko prehitro spustite prst in pomnilniška kartica nepričakovano izpade.
- Diktafon morda ne bo pravilno prepoznal pomnilniške kartice, tudi če je ta združljiva z niim.
- Ko ponavljate pisanje in brisanje, se zmogljivost obdelave na pomnilniški kartici zmanjša. V tem primeru pomnilniško kartico formatirate (☞ str. [32\).](#page-35-0)

# <span id="page-12-0"></span>**Nastavitev časa in datuma [Čas in datum]**

Če čas in datum nastavite vnaprej, so informacije ob snemanju datoteke samodejno shranijo za vsako datoteko. **Nastavitev** čas in datum vnaprej omogoča lažje upravljanje datotek.

**ali ko je baterija**

**& date].**

**Ko snemalnik uporabljate prvič po nakupu** 

**je bila vstavljena, ne da bi bila naprava dlje časa v u p o r a b i , se prikaže [Set time** 

**1 Pritisnite gumb >> ali ++ da izberete element, ki ga želite nastaviti.**

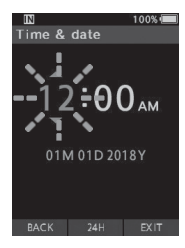

Izberite element iz

"**ura**", "**minuta"**, "**mesec**", **1** "**dan**" in "**leto"** z utripajočo točko.

> **Nastavitev časa in datuma [Čas in datum]**

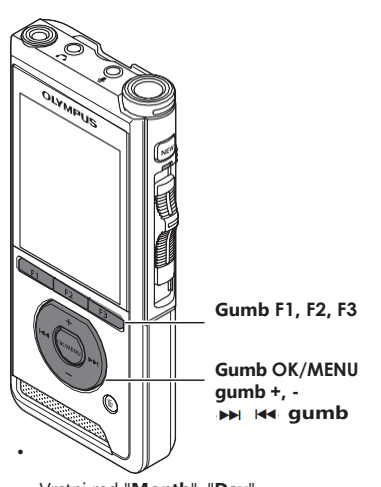

• Vrstni red "**Month**", "**Day**" in "**Year"** lahko izberete s pritiskom na gumb **F2**  (**M/D/Y)** med njihovim

#### **2 Pritisnite gumb + ali - za nastavitev.**

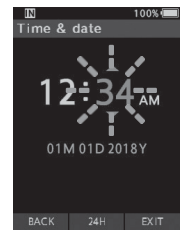

Med 12- in 24-urnim prikazom lahko izbirate tako, da med nastavljanjem ure in minute pritisnete gumb **F2** (**24H**).

nastavljanjem.

#### **3 Pritisnite gumb OK/MENU, da dokončate nastavitev.**

• Ura se bo začela vrteti z nastavljenim datumom in časom. Glede na časovni signal pritisnite gumb **OK/MENU**.

#### **TIP**

• Če med nastavljanjem časa in datuma premaknete drsno stikalo v položaj, ki ni **STOP**, se nastavitev časa in datuma prekliče. Diktafon se bo vrnil na prejšnji čas in datum.

# **Nastavitev časa in datuma [Čas in datum]**

## <span id="page-15-0"></span>**Spreminjanje časa in datuma**

Če trenutni čas in datum nista pravilna, ju nastavite po spodnjem postopku.

#### **3 Pritisnite gumb OK/MENU ali**

#### **1 1 Ko se prikaže zaslon za prikaz datotek,**

**Nastavitev časa in datuma [Čas in datum]** **pritisnite gumb OK/MENU, ko je diktafon v načinu zaustavitve.**

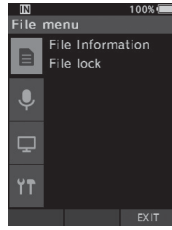

#### **2 Pritisnite gumb + ali -, da izberete zavihek [Meni naprave].**

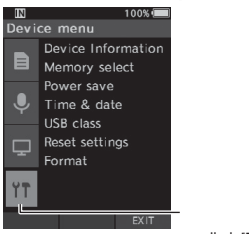

zavihek [**Meni naprave**]

• Prikaz menija lahko spremenite tako, da premaknete kazalec na zavihku nastavitev.

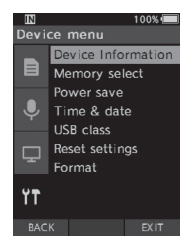

#### **4 Pritisnite gumb + ali -, da izberete [Čas in datum].**

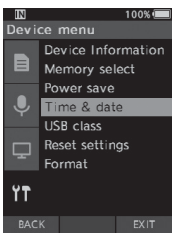

#### **5 Pritisnite gumb OK/MENU.**

- Naslednji koraki so enaki korakom 1 do 3 v razdelku "**[Nastavitev časa in datuma](#page-12-0)  [\[Time & date\]](#page-12-0)**" (☞ [P.13\).](#page-12-0)
- **6 Pritisnite gumb F3 (EXIT), da zapustite zaslon menija.**

<span id="page-16-0"></span>Drsno stikalo na strani diktafona pomaknite navzgor ali navzdol, da izvedete snemanje, ustavitev, predvajanje in hitro previjanje nazaj.

Trenutni položaj lahko določite na prvi pogled tudi od spredaj, saj drsno stikalo deluje v povezavi z vodilom drsnega stikala na zaslonu.

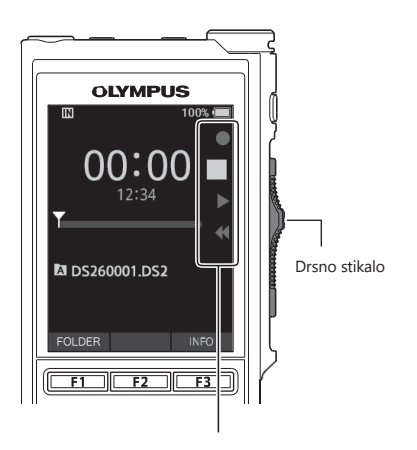

**VKLJUČIT E VKLJUČ<sup>I</sup>** Snemanje Ustavite — Predvajanje Hitro previjanje nazaj 

Mesto, ki je v vodilu za drsno stikalo označeno z velikimi črkami, je trenutni položaj drsnega stikala. Slika prikazuje položaj zaustavitve.

## <span id="page-17-0"></span>**Osnovne operacije**

## <span id="page-17-1"></span>**Snemanje**

Privzeto ima diktafon pet map: [A], [B], [C], [D], [E]. Teh pet map lahko selektivno uporabite za razlikovanje vrste posnetka. V posamezno mapo lahko posnamete do 200 sporočil.

## **2 Funkcija snemanja**

Pred začetkom snemanja nad predhodno posneto datoteko lahko funkcijo RECORD nastavite na naslednje:

- **Dodajte:** Novi posnetek se doda na konec predhodno posnete datoteke (☞ [P.17\).](#page-18-0)
- **Prepisati (privzeto):** Prepiše in izbriše del predhodno posnete datoteke o d izbranega položaja (☞ [P.18\)](#page-19-0).
- **Vstavljanje:** Posneta datoteka bo vstavljena na sredino predhodno posnete datoteke, začenši z izbranim položajem snemanja. Originalna datoteka se ohrani (☞ [P.19\).](#page-20-0)

Privzeto je funkcija ZAPISOVANJE konfigurirana tako, da snema z uporabo

možnosti prepisovanja.

Snemanje se bo začelo na trenutnem mestu obstoječe datoteke.

#### **OPOMBA**

• Snemanje z dodajanjem, prepisovanjem in vstavljanjem ni na voljo za datoteke MP3.

#### Nastavitve, povezane s snemaniem

Nastavitve, povezane s snemanjem, je mogoče konfigurirati, da se zagotovi ustrezno okolje za snemanje.

- Monitor snemanja (☞ [P.20\)](#page-21-0).
- Način mikrofona [**Mic mode**] (☞ [P.29\)](#page-32-2).
- Občutljivost mikrofona [**Mic sense**] (☞ [P.29\).](#page-32-3)
- Načini snemanja [**Način snemanja**] (☞ [P.29\).](#page-32-1)

• Uporaba glasovnega sprožilca s

## **Snemanje**

<span id="page-18-0"></span>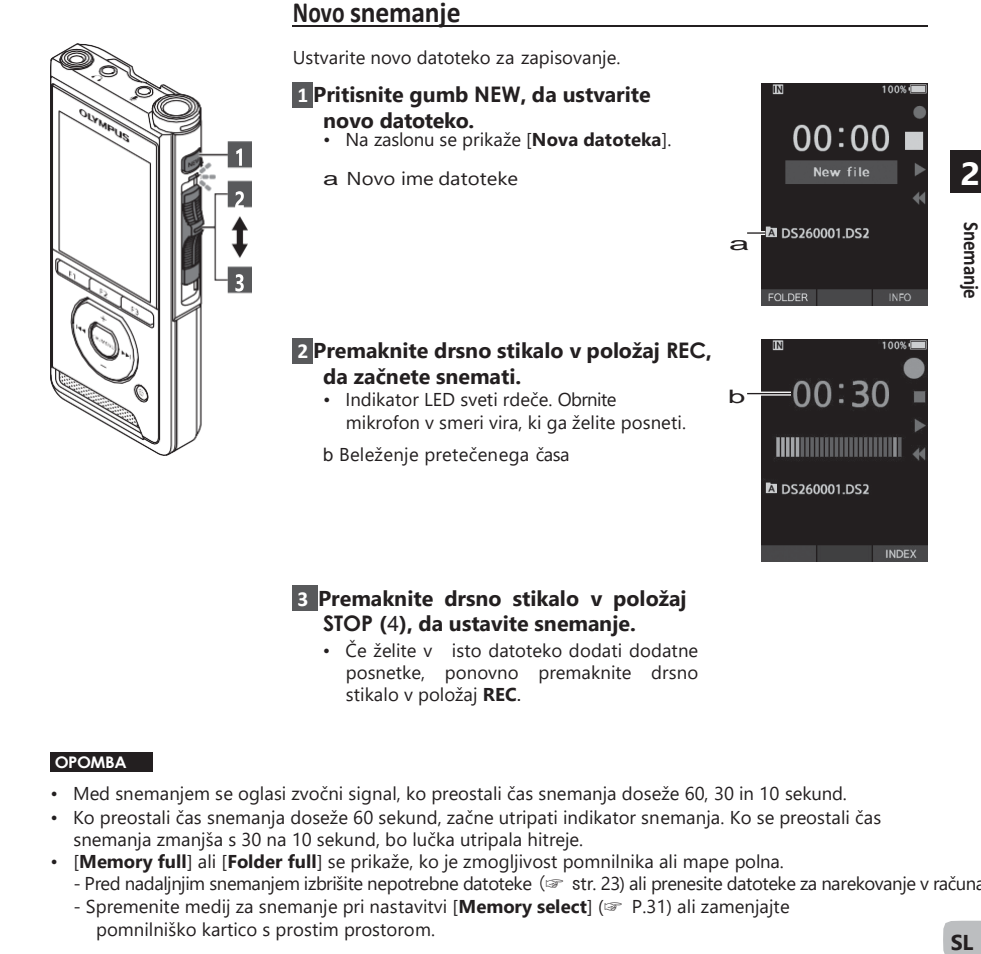

#### **3 Premaknite drsno stikalo v položaj STOP (**4**), da ustavite snemanje.**

• Če želite v isto datoteko dodati dodatne posnetke, ponovno premaknite drsno stikalo v položaj **REC**.

#### **OPOMBA**

- Med snemanjem se oglasi zvočni signal, ko preostali čas snemanja doseže 60, 30 in 10 sekund.
- Ko preostali čas snemanja doseže 60 sekund, začne utripati indikator snemanja. Ko se preostali čas snemanja zmanjša s 30 na 10 sekund, bo lučka utripala hitreje.
- [**Memory full**] ali [**Folder full**] se prikaže, ko je zmogljivost pomnilnika ali mape polna.
	- Pred nadaljnjim snemanjem izbrišite nepotrebne datoteke (☞ str[. 23\)](#page-24-0) ali prenesite datoteke za narekovanje v računalnik.
	- Spremenite medij za snemanje pri nastavitvi [**Memory select**] (☞ [P.31\)](#page-34-0) ali zamenjajte

<span id="page-19-0"></span>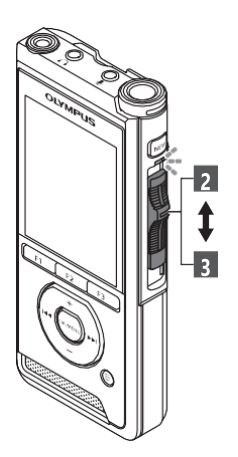

#### **Prepisovanje posnetkov**

Prej posneto datoteko lahko prepišete od katere koli točke v datoteki. Pri prepisovanju se prepisani del izbriše.

#### **1 Izberite in predvajajte datoteko, ki jo želite prepisati.**

**2 III III. Zaustavite predvajanje na točki, ki jo želite** začnite prepisovati.

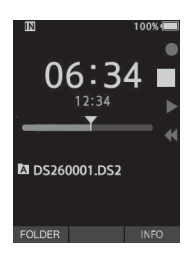

#### **2 Prestavite drsno stikalo v položaj REC, da začnete prepisovati.**

• Indikator LED sveti rdeče.

#### **3 Prestavite drsno stikalo v položaj STOP, da prekinete prepisovanje.**

a Skupni čas snemanja datoteke

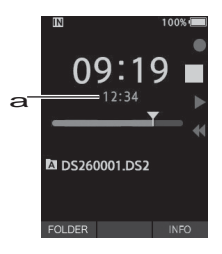

#### **OPOMBA**

- Čas in datum ustvarjanja datoteke bosta posodobljena na čas in datum zadnjega urejanja datoteke.
- Ne morete izbrati drugačnega načina snemanja od tistega, ki je nastavljen na izvirni datoteki.
- Snemanje s prepisovanjem ni na voljo za datoteke MP3.

**Snemanje**

<span id="page-20-0"></span>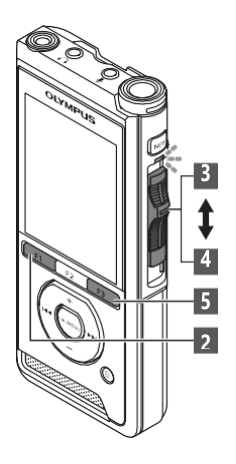

**Vstavljanje posnetka**

Dodatno snemanje lahko vstavite v predhodno posneto datoteko.

- **1 Izberite in predvajajte datoteko, v katero želite vstaviti dodatni posnetek.**
- **<sup>2</sup>Med predvajanjem datoteke pritisnite 2 Z gumbom F1 (INSERT) vstavite dodaten posnetek.**
	- Na zaslonu se prikaže [**Insert Rec?**].

#### **3 Prestavite drsno stikalo v položaj REC, da začnete vstavljati dodatno snemanje.**

• Na zaslonu se prikaže [**Insert rec**]. Indikator LED sveti modro.

a Čas, ki je pretekel med snemanjem vložka

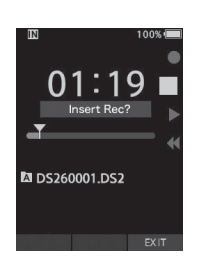

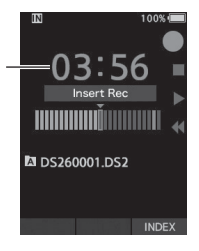

a

**4 Premaknite drsno stikalo v položaj STOP, da prekinete vstavljanje dodatnega posnetka.**

**5 Pritisnite gumb F3 (EXIT), da ustavite snemanje vložka.**

#### **OPOMBA**

- Čas in datum posnetka se posodobita na čas in datum zadnjega vstavljenega posnetka.
- Ne morete izbrati drugačnega načina snemanja od tistega, ki je nastavljen na izvirni datoteki.
- Vstavljeno snemanje ni na voljo za datoteke MP3.

# **SLSnemanjeSL**

Snemanje

## **Monitor za snemanje**

<span id="page-21-0"></span>Posnetek lahko spremljate tako, da ga p o s l u š a t e tudi med snemanjem. V ta namen vstavite vtič za slušalke v slušalko  $\Omega$ (slušalke) in z gumboma **+** ali **-** uravnavajte raven glasnosti.

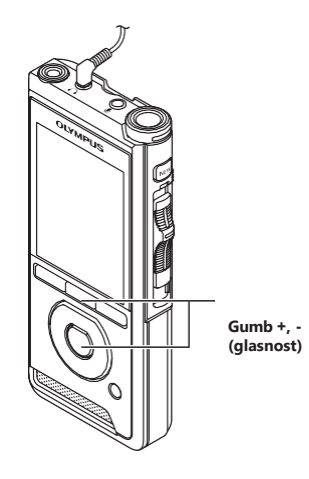

#### **OPOMBA**

- Ko priključujete slušalke ali vtič zunanjega mikrofona, vtič vstavite do konca, kot je prikazano na zgornji sliki.
- Da bi se izognili draženju ušesa, vstavite slušalke šele po tem, ko znižate raven glasnosti.
- Ne postavljajte slušalk v bližino mikrofona, saj lahko to povzroči povratne informacije.
- Spremljani zvok se lahko razlikuje od dejansko posnetega zvoka.

## **Predvajanje**

<span id="page-22-0"></span>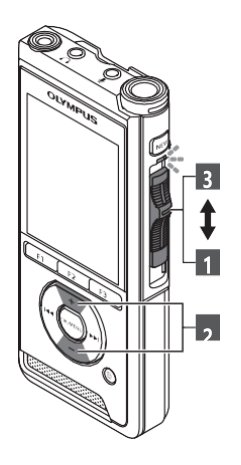

Datoteko lahko predvajate od katere koli točke naprej.

#### **1 Izberite datoteko in premaknite drsno stikalo v položaj PLAY, da začnete predvajati predvajanje.** a

- Indikator LED sveti zeleno.
- 

#### **2 Pritisnite gumb + ali -, da prilagodite glasnost.**

• Glasnost lahko prilagodite v razponu o d [**00] do** [**30**].

**3 Premaknite drsno stikalo v položaj STOP na kateri koli točki, kjer želite ustaviti predvajanje.**

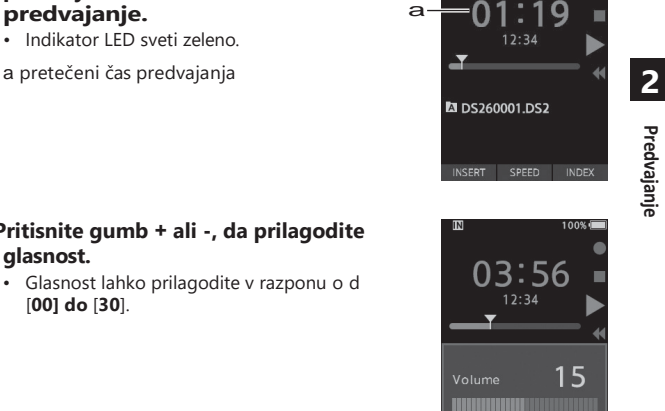

**Predvajanje**

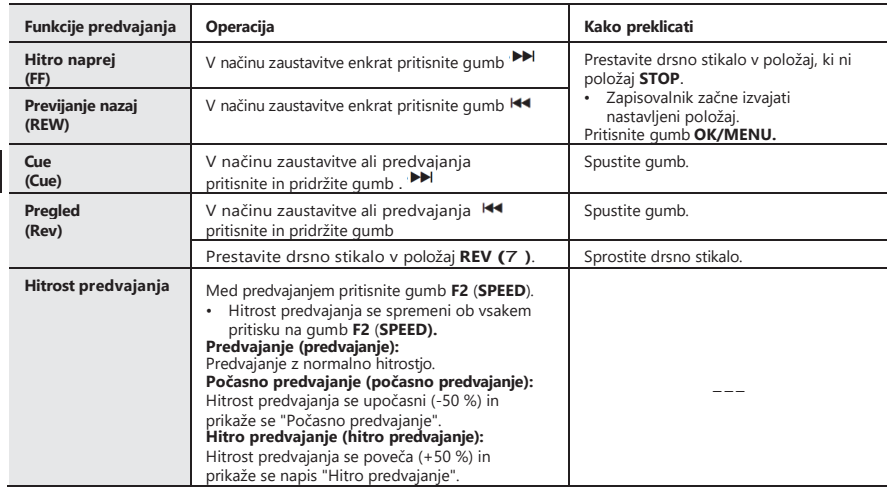

#### **OPOMBA**

- Če med hitrim previjanjem naprej enkrat pritisnete gumb 9 ali v načinu zaustavitve dvakrat, se snemalnik ustavi n a koncu datoteke (F.Skip).
- Če med previjanjem enkrat pritisnete gumb 0 ali v načinu zaustavitve dvakrat, se bo snemalnik ustavil na začetku datoteke (B.Skip). Če gumb 0 pritisnete v 2 sekundah, diktafon preskoči na začetek prejšnje datoteke.
- Če med hitrim premikanjem naprej (FF) pritisnete in držite gumb 9, bo snemalnik nadaljeval s premikanjem naprej.
- Če med previjanjem nazaj (REW) pritisnete in držite gumb 0, bo snemalnik nadaljeval s preskakovanjem nazaj.

# **Brisanje**

#### <span id="page-24-0"></span>**Brisanje datotek**

Izbrano datoteko lahko izbrišete iz mape. Izbrišete lahko tudi vse datoteke v mapi hkrati.

**1 Izberite datoteko, ki jo želite izbrisati.**

#### **3 Pritisnite gumb + in izberite [Izbriši vse] ali [Izbriši eno datoteko].**

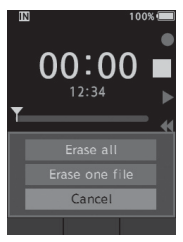

#### [**Izbriši vse**]:

Vse datoteke v mapi lahko izbrišete hkrati. [**Izbriši eno** 

**datoteko**]: Izbriši eno datoteko.

#### **4 Pritisnite gumb OK/MENU.**

#### **5 Pritisnite gumb +, da izberete [Start], nato pritisnite gumb OK/MENU.**

- Prikaz se spremeni v [**Brisanje**] in začne se brisanje.
- [**Izbrisano**] se prikaže, ko je datoteka izbrisana.

#### **OPOMBA**

- Izbrisane datoteke ni mogoče obnoviti.
- Postopek brisanja lahko traja do 10 sekund. Tega postopka ne prekinjajte, sicer se lahko poškodujejo podatki.
- Datotek ni mogoče izbrisati v naslednjih primerih.

#### **Delno brisanje datoteke**

Izbrišete lahko vsak nepotreben del datoteke.

#### **1 Predvajajte datoteko, ki jo želite delno izbrisati.**

#### **<sup>2</sup>Pritisnite gumb (brisanje). <sup>2</sup>Pritisnite gumb (brisanje) na mestu**

- Datoteke so zaklenjene (☞ [P.29\).](#page-32-4)
- Datoteke, shranjene na zaklenjeni pomnilniški kartici.

#### **želite začeti brisati.**

• Med nadaljevanjem predvajanja se na zaslonu prikaže [**Začetna točka**].

#### **3 Na mestu, kjer želite končati delno brisanje, ponovno pritisnite gumb (brisanje). Brisanje**

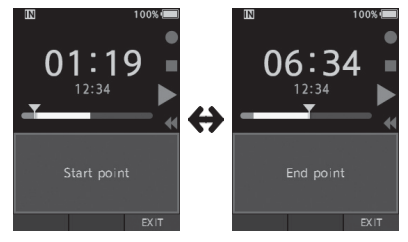

- Z a č e t n a točka (čas) brisanja, nastavljena v koraku 2, in končna točka (čas), nastavljena v tem koraku, se izmenično prikazujeta 8 sekund.
- Če pustite predvajanje do konca datoteke, se bo to štelo kot končna točka delnega brisanja.

#### **4 Pritisnite gumb (brisanje), da potrdite brisanje.**

- Prikaz se spremeni v [**Delno brisanje**] in začne se brisanje.
- Ko se na zaslonu prikaže [**Delno brisanje končano]**, je delno brisanje končano.

**2**

## **Brisanje**

#### **OPOMBA**

- Če gumba k (brisanje) ne pritisnete v 8 sekundah po tem, ko s e izmenično prikažeta [**Začetna točka**] in [**Končna točka**], se snemalnik vrne v stanje predvajanja.
- Datotek MP3 ni mogoče delno izbrisati. Izbrisane datoteke ni mogoče obnoviti.
- 
- Postopek brisanja lahko traja do 10 sekund. Tega postopka ne prekinjajte, sicer se lahko
	- poškodujejo podatki.
- Datotek ni mogoče delno izbrisati v naslednjih primerih.
	- Datoteke so zaklenjene (☞ [P.29\).](#page-32-4)
	- Datoteke so na zaklenjeni pomnilniški kartici.

# <span id="page-26-0"></span>**Napredne operacije**

#### **Spreminjanje map**

- **1 Ko se prikaže zaslon za prikaz datotek, pritisnite gumb F1 (FOLDER), medtem ko je diktafon v načinu zaustavitve.**
	-
- **2 Pritisnite gumb + ali -, da izberete mapo.**

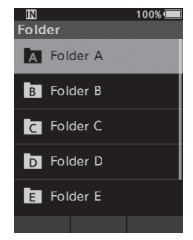

#### **Izbira datoteke**

#### **1 Med prikazom datoteke pritisnite gumb DDali44**

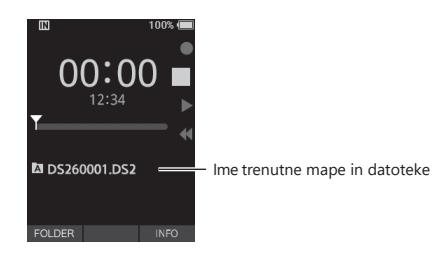

## <span id="page-26-1"></span>**Izbira map in d a t o t e k Prikaz informacij o datotekah**

Diktafon lahko prikaže različne informacije, povezane s trenutno datoteko.

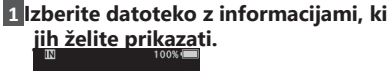

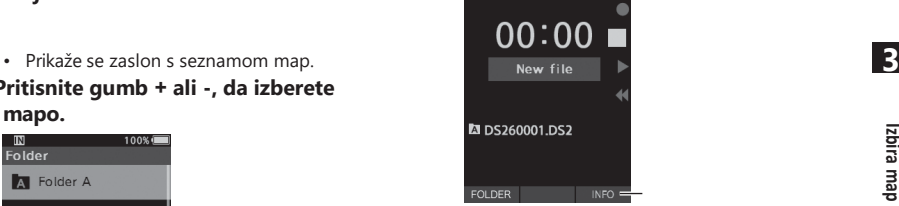

[**INFO**]

## **2 Pritisnite gumb F3 (INFO).**

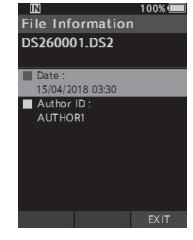

#### **3 Pritisnite gumb F3 (EXIT), da zapustite informacijski zaslon.**

## **Indeksne oznake**

<span id="page-27-0"></span>Med snemanjem ali predvajanjem lahko v datoteko namestite indeksne oznake. Indeksne oznake se uporabljajo z a hiter in enostaven način prepoznavanja pomembnih ali pomembnih delov v datoteki.

#### **Nastavitev indeksne oznake**

#### **1 Ko je diktafon v načinu snemanja ali predvajanja, pritisnite**

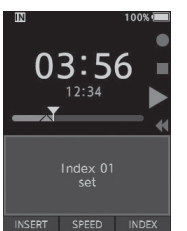

#### **Iskanje indeksne oznake**

#### **2 Med predvajanjem datoteke pritisnite in pridržite gumb**  $\blacktriangleright$ **lali**  $\blacktriangleright$

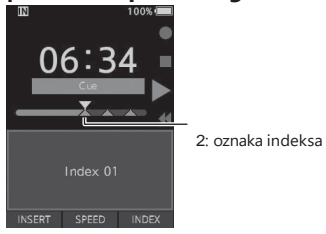

#### **Brisanje indeksne oznake**

- **1 Izberite datoteko, v kateri so indeksne oznake, ki jih želite izbrisati.**
- **2 Pritisnite gumb Dollali, 144 da izberete indeksno oznako, ki jo želite izbrisati.**
- **3 Medtem ko se na zaslonu z a približno 2 sekundi prikaže številka indeksa 3 Gumb F3 (INDEX). pritisnite gumb (brisanje).**

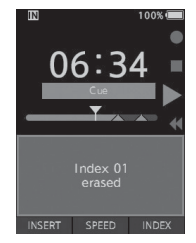

• Indeksna oznaka se izbriše.

#### **OPOMBA**

- V datoteki lahko nastavite do 32 indeksnih oznak.
- Če je datoteka zaklenjena ali nastavljena na samo za branje ali če je pomnilniška kartica zaklenjena, indeksa ni mogoče izbrisati.

• Diktafon se ustavi za 1 sekundo, ko doseže oznako indeksa.

## **Indeksne oznake**

<span id="page-29-0"></span>Elementi v menijih so razvrščeni po zavihkih, zato najprej izberite zavihek in se premaknite na želeni element, da ga hitro nastavite. Vsak element menija lahko nastavite na naslednji način.

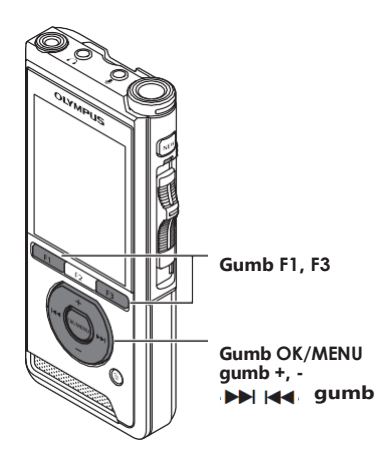

- **1 Ko se prikaže zaslon za prikaz datotek, pritisnite gumb OK/MENU, medtem ko je diktafon v načinu zaustavitve.**
	- Na zaslonu se prikaže meni.

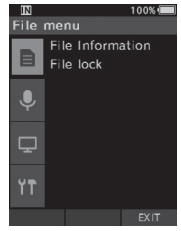

#### **2 Pritisnite gumb + ali -, da izberete zavihek z elementom, ki ga želite nastaviti.**

• Prikaz menija lahko spremenite tako, da premaknete kazalec na zavihku nastavitev.

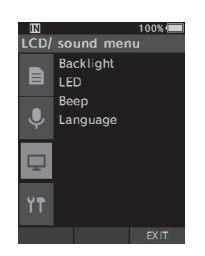

#### **8 Pritisnite gumb OK/MENU ali DDI da premaknete kazalec na želeno nastavitveno točko.**

• Prikaz menija lahko spremenite tako, da premaknete kazalec na zavihku nastavitev.

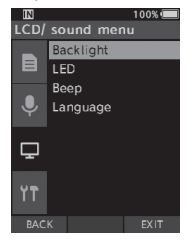

#### **4 Pritisnite gumb + ali -, da izberete želeno nastavitveno postavko.**

• Premaknite se na element menija, ki ga želite nastaviti.

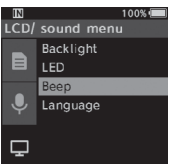

## **5 Pritisnite gumb OK/MENU ali .**

• Premaknite se na nastavitev izbranega elementa.

**7 Pritisnite gumb OK/MENU, da dokončate nastavitev.**

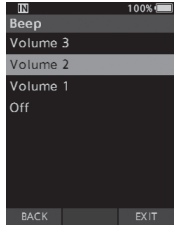

**nastavitev.**

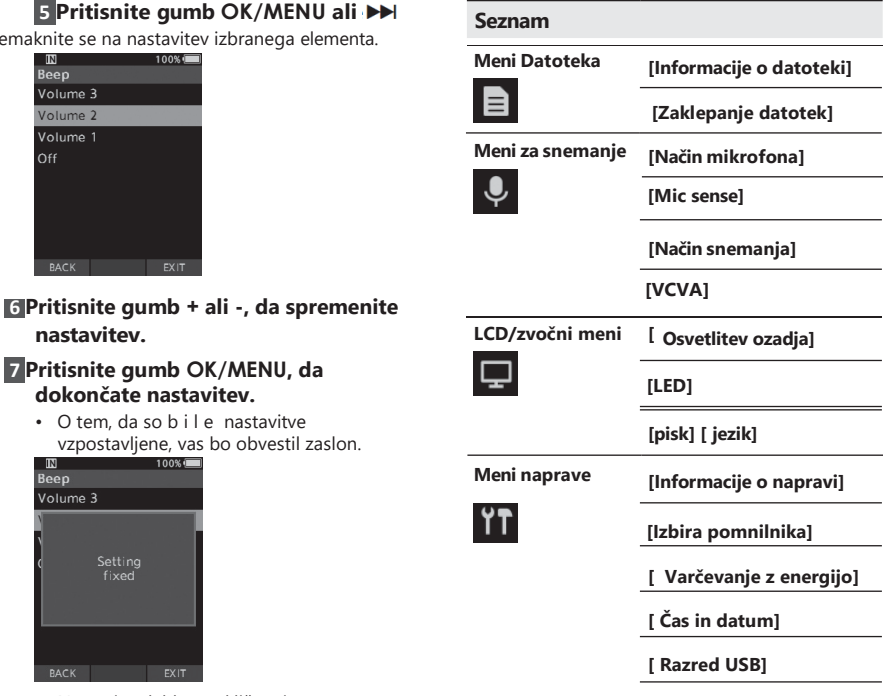

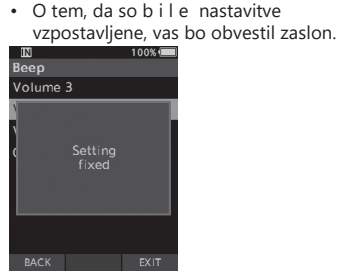

- Nastavitev lahko prekličete in se vrnete na prejšnji zaslon tako, da namesto gumba **OK/MENU** pritisnete gumb **F1** (**BACK)** ali **144**
- **8 Pritisnite gumb F3 (EXIT), da zapustite zaslon menija.**

**[ Format]**

**[ Ponastavitev nastavitev]** 

## **Elementi menija**

## <span id="page-32-0"></span>**Meni Datote**

#### **Informacije o datotekah**

Diktafon lahko prikaže različne informacije, povezane s trenutno datoteko.

#### <span id="page-32-4"></span>**Zaklepanje datotek**

Funkcija zaklepanja datotek vam omogoča, da preprečite

pomembne datoteke pred nenamernim brisanjem. [**Zaklepanje**]:

Zaklene datoteko in prepreči njeno brisanje. Na zaslonu se prikaže [ ]. [**Unlock**]: Odklene datoteko in omogoči njeno brisanje.

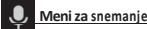

#### <span id="page-32-2"></span>**Način mikrofona**

Za visokokakovostne zvočne posnetke uporabite način mikrofona, ki je primeren za uporabo. [**Diktiranje**]:

Priporočljivo za snemanje diktata.

#### [**Konferenca**]:

Snema v visokokakovostnem stereo zapisu, kar je uporabno p r i snemanju večjega števila uporabnikov v konferenčni sobi.

Senzor mikrofona bo nastavljen na inteligentni samodejni način. V tem načinu se ravni snemanja samodejno prilagodijo glasnosti vira zvoka.

#### <span id="page-32-3"></span>**Občutljivost mikrofona**

Izbirate lahko med tremi občutljivostmi mikrofona, ki ustrezajo potrebam snemanja.

[**Visoka**]: snemanje konferenc

Najvišja občutljivost snemanja. Primerno za snemanje konferenc.

#### Srednja [**Mid**]

Primerno za snemanje nareka.

#### [**Nizka**]:

Najnižja občutljivost snemanja. Primerno za snemanje bližnjih pogovorov.

#### <span id="page-32-1"></span>**R ec način**

Na voljo so trije formati zapisa: DS2, WAV in MP3.

**1 Izberite [DSS], [PCM] ali [MP3].**

#### **<sup>2</sup>Izberite možnosti. 3**

**Ko je izbrana možnost [PCM]:**

[**22,05 kHz stereo**] [**22,05 kHz mono**]\*: Posneta datoteka bo v formatu WAV.

#### **Ko je izbrana možnost [MP3]:**

[**128kbps Stereo**] [**64kbps Mono**]\*: Posneta datoteka bo v formatu MP3.

\* Mono snemanje

#### **V CVA**

Funkcija VCVA podaljša čas snemanja in varčuje s pomnilnikom, saj ustavi snemanje med obdobji tišine, kar pripomore k učinkovitejšemu predvajanju. Ko mikrofon zazna, da so zvoki dosegli nastavljeno mejno raven glasnosti, vgrajeni aktivator VCVA (Variable Control Voice Actuator) samodejno začne snemanje in ga ustavi, ko glasnost pade pod mejno raven.

#### **1 Izberite [Vklopljeno].**

#### **2 Premaknite drsno stikalo v položaj REC , da začnete snemati.**

• Ko je glasnost zvoka nižja od nastavljene ravni zvoka za sprožitev, se snemanje po približno 1 sekundi samodejno ustavi, na zaslonu pa utripa [**Standby**]. Indikator snemanja se p r i ž g e , ko se snemanje začne, in utripa, ko se snemanje ustavi.

**SL**

## **Elementi menija**

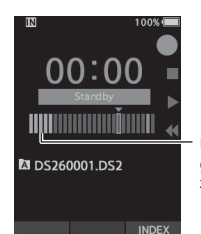

Merilec ravni (spreminja se glede na glasnost posnetega zvoka) Meni

**Prilagodite stopnjo sprožitve za zagon/zaustavitev: Ko je diktafon v načinu snemanja, pritisnite gumb**  9 **ali** 0**, da prilagodite stopnjo sprožitve.**

- Stopnjo VCVA lahko nastavite na katero koli od 15 različnih vrednosti.
- Višja kot je vrednost, bolj občutljivo se lahko diktafon odziva na zvoke. Pri najvišji v r e d n o s t i bo snemanje sprožil tudi najšibkejši zvok.
- Stopnjo sprožitve VCVA lahko prilagodite glede na hrup iz okolice (ozadja).

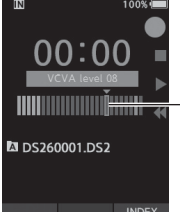

Začetni nivo (premakne se v desno/levo glede na nastavljeni nivo)

**INDEX**<br>Zitve/zaustavitve se spreminja tudi glede na izbrani način občutljivosti mikrofona (☞ [P.29\).](#page-32-3)

• Za zagotovitev uspešnega snemanja je priporočljivo predhodno testiranje in nastavitev stopnje sprožitve/zaustavitve.

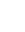

**SL**

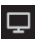

## **LCD/zvočni meni**

#### **Osvetlitev ozadja**

Privzeto bo zaslon ob pritisku gumba na diktafonu ostal prižgan približno 10 sekund.

**1 Izberite [Čas osvetlitve], [Čas zatemnitve] ali [Svetlost].**

**Izberite možnosti.**

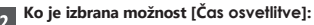

[**5 sekund**] [**10 sekund**] [**30 sekund**] [**1 minuta**] [**2 minuti**] [**5 minut**]: Nastavite trajanje osvetlitve ozadja.

**Ko je izbrana možnost [Čas zatemnitve]:** [**30 sekund**] [**1 minuta**] [**2 minuti**] [**5 minut**] [**Vedno vklopljeno**]:

Nastavite čas, po katerem se osvetlitev ozadja zatemni.

**Ko je izbrana možnost [Svetlost]:**

[**01**] [**02**] [**03**]:

Nastavi svetlost osvetlitve ozadja, ko je prižgano.

#### **LED**

Nastavite ga lahko tako, da se indikator snemanja ne prižge.

#### [**Vklopljeno**]:

Prižgana bo lučka LED.

#### [**Izklopljeno**]:

Svetlobna dioda LED se prekliče.

#### **Beep**

Če je možnost Beep nastavljena na drugo vrednost kot [**Off**], bo snemalnik v primeru napake zapiskal.

#### [**Zvezek 3**] [**Zvezek 2**] [**Zvezek 1**]:

Zvočni signal je omogočen. Čim višja je številka, tem glasnejša je glasnost.

#### [**Off**]:

Zvočni signal je onemogočen.

<span id="page-33-0"></span>**3** 

## **Elementi menija**

Nastavite lahko jezik uporabniškega vmesnika diktafona.

[**Čeština**] [**Dansk**] [**Deutsch**] [**English**] [**Español**] [**Français**] [**Italiano**] [**Nederlands**] [**Polski**] [**Русский**] [**Svenska**]:

• Jeziki, ki so na voljo, se lahko razlikujejo glede n a državo/regijo, v kateri je izdelek kupljen.

## **ME** Meni naprave

#### **Informacije o napravi**

Trenutno nastavljeni način snemanja, občutljivost mikrofona in VCVA so označeni z ikonami, preverite pa lahko tudi [**Mic mode]**, [**Internal memory**], [**SD card**] (ko je vstavljena **kartica**  SD), [**Model**], [**Version**] in [**Serial No.**].

#### <span id="page-34-0"></span>**Izbira pomnilnika**

Če je v diktafonu kartica SD (naprodaj posebej), lahko izberete, ali želite snemati v notranji pomnilnik ali na kartico SD.

• Na zaslonu se prikaže medij za snemanje ([  $\overline{M}$ ] ali  $\overline{S}D$ ]).

#### **Varčevanje z energijo**

Privzeto bo diktafon prešel v način varčevanja z energijo, če ga ne boste uporabljali več kot 10 minut.

[**5 minut**] [**10 minut**] [**30 minut**] [**1 uro**]: Nastavite čas, preden bo diktafon prešel v način varčevanja z energijo.

#### [**Off**]:

Onemogoči to funkcijo.

• Če pritisnete katerikoli gumb, se štetje časa

#### **Jezik Čas in datum**

ponovno zažene.

Predhodna nastavitev časa in datuma omogoča lažje upravljanje datotek.

Za podrobnosti glejte "**[Nastavitev časa in datuma](#page-12-0)  [\[Time & date\]](#page-12-0)**" (☞ [P.13\).](#page-12-0)

#### **Razred USB**

Razred USB tega diktafona s povezavo USB lahko nastavite na [**Composite**] ali [**Storage Class**]. [**Composite**]:

V treh razredih naprave za shranjevanje, avdio naprave USB in naprave človeškega vmesnika je mogoča povezava USB.

Ko je diktafon priključen prek USB v

[**Composite],** ga lahko poleg razreda za shranjevanje uporabljate tudi kot zvočnik USB in mikrofon USB.

#### [**Razred shranjevanja**]:

Povezava USB je mogoča samo v razredu za shranjevanje.

#### **Ponastavitev nastavitev**

Za ponastavitev nastavitev menija na privzete vrednosti uporabite [**Reset settings**] v razdelku [**Device menu**].

#### **Format**

Pomnilniške kartice, ki so bile uporabljene v napravah, ki niso Olympusove, ali pomnilniške kartice, ki jih diktafon ne prepozna, je treba pred uporabo z diktafonom formatirati.

• Ob formatiranju pomnilniške kartice se izbrišejo vsi shranjeni podatki, tudi zaklenjene datoteke.

Za podrobnosti glejte "**[Formatiranje](#page-35-0)  [pomnilniške kartice](#page-35-0) [\[Format\]](#page-35-0)**" (☞ [P.32\).](#page-35-0)

## **Formatiranje pomnilniške kartice [Format]**

<span id="page-35-0"></span>Pomnilniške kartice, ki so bile uporabljene v napravah, ki niso Olympusove, ali pomnilniške kartice, ki jih diktafon ne prepozna, je treba pred uporabo z diktafonom formatirati.

#### **1 Na zaslonu [Meni naprave] izberite [Format].**

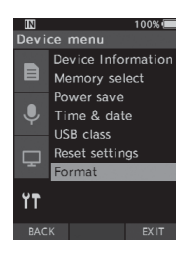

#### **4 Pritisnite gumb OK/MENU ali .**

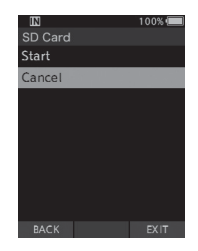

## **2 Pritisnite gumb OK/MENU ali**

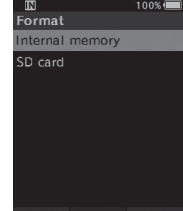

**. 3 Pritisnite gumb + ali -, da izberete možnost [Kartica SD].**

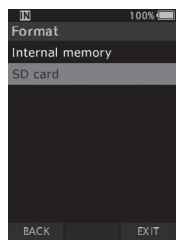

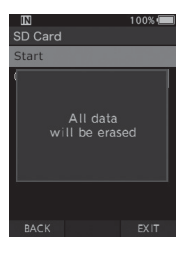

## **Formatiranje pomnilniške kartice [Format]**

**5 Pritisnite gumb +, da izberete možnost [Start].**

**6 Pritisnite gumb OK/MENU.**

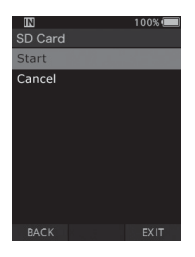

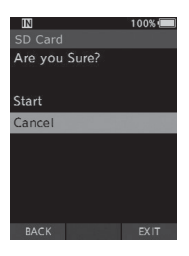

**7 Ponovno pritisnite gumb +, da izberete možnost [Start].**

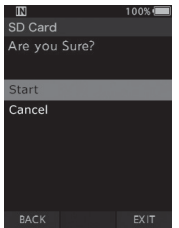

**8 Ponovno pritisnite gumb OK/MENU, da začnete postopek formatiranja.**

• [**Formatting!**] se prikaže, ko se formatiranje konča.

#### **OPOMBA**

- Čas, potreben za formatiranje pomnilniške kartice, j e odvisen od zmogljivosti pomnilniške kartice, ki jo želite formatirati. Postopka oblikovanja ne prekinite z naslednjimi dejanji. S tem lahko poškodujete podatke ali pomnilniško kartico.
	- Odstranite pomnilniško kartico.
	- Odstranite baterijo.
- Ob formatiranju pomnilniške kartice se izbrišejo vsi shranjenih podatkov, vključno z zaklenjenimi
- datotekami. **3** Ko vstavite neformatirano pomnilniško kartico, se samodejno prikaže meni formatiranja.
- Zaklenjenih pomnilniških kartic ni mogoče inicializirati.
- Pomnilniške kartice bodo formatirane s hitrim formatiranjem. Formatiranje pomnilniške kartice bo ponastavilo informacije v upravljanju datotek, vendar podatki na pomnilniški kartici morda ne bodo popolnoma izbrisani. Pri odlaganju ali prenašanju pomnilniške kartice bodite previdni zaradi uhajanja podatkov. Priporočamo, da pomnilniško kartico pri odstranjevanju fizično uničite.

# <span id="page-38-0"></span>**Formatiranje pomnilniške kartice [Format] Upravljanje datotek v računalniku**

## **Programska oprema za predvajalnik DSS**

DSS Player je programska oprema, ki zagotavlja osnovno funkcionalnost delovnega toka diktiranja za individualno uporabo. Nekatere funkcije programa DSS Player so:

- Samodejni zagon aplikacije s priključitvijo naprave.
- Samodejni prenos diktafona s priključitvijo naprave.
- Nastavitev menija diktafona.
- Neposredno snemanje in urejanje obstoječega diktata prek gumba diktafona.

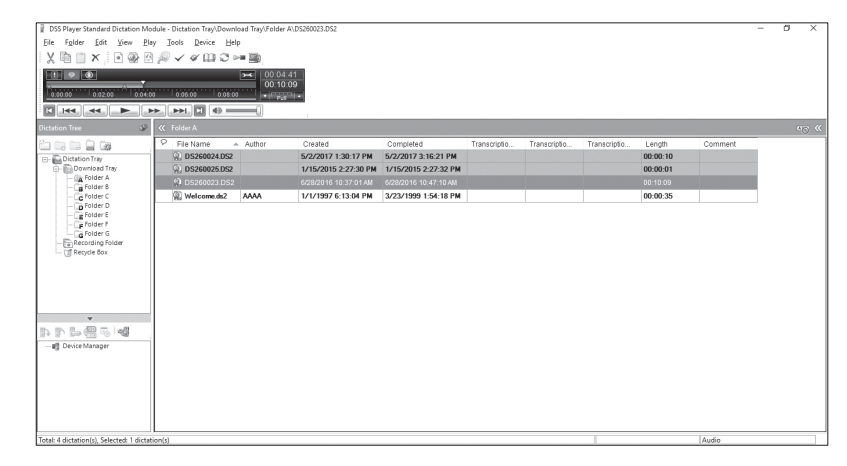

Če želite prenesti programsko opremo, obiščite spletno mesto v svoji regiji. (Evropa,

Bližnji vzhod in Afrika) <http://www.olympus.eu/sds-downloads/>

(Amerika[\) https://www.olympusamericaprodictation.com/odms-r7](http://www.olympusamericaprodictation.com/odms-r7)

<span id="page-38-1"></span>(Oceanija) [https://www.olympus.com.au/support/](http://www.olympus.com.au/support/)

**4** 

**SL 35**

#### **Delovno okolje**

#### **Windows**

#### **Operacijski sistem:**

Microsoft Windows 7/8.1/10 (standardna namestitev)

#### **RAČUNALNIK:**

Računalnik z operacijskim sistemom Windows z vsaj enim razpoložljivim priključkom USB

#### **Macintosh**

#### **Operacijski sistem:**

Mac OS X 10.10 do 10.13

(standardna namestitev)

#### **RAČUNALNIK:**

Računalnik Apple Macintosh serije PC z vsaj enim razpoložljivim priključkom USB

#### **OPOMBA**

- Tudi če so zahteve za operacijsko okolje izpolnjene, posodobljene različice, okolja z več zagoni, samostojno spremenjeni osebni računalniki in drugi združljivi stroji niso zajeti v garancijo za delovanje.
- Različica za Macintosh ne podpira programske opreme za prepoznavanje glasu.
- Informacije o združljivosti najnovejših nadgradenj operacijskega sistema najdete na Olympusovi spletni strani **[http://www.olympus-global.com.](http://www.olympus-global.com/)**

## <span id="page-39-0"></span>**Uporaba spletne pomoči**

Informacije o uporabi in funkcijah programske opreme DSS Player najdete v spletni pomoči. **Zagon spletne pomoči:**

#### **Windows**

**1 Ko je programska oprema DSS Player zagnana, izberite meni [Pomoč], [Vsebina].**

**2 Med delovanjem programske opreme DSS Player,**

#### **na tipkovnici pritisnite F1.**

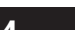

#### **Macintosh**

**Ko je programska oprema DSS Player zagnana, v meniju [Help] izberite [DSS Player Help].**

#### **OPOMBA**

• Spletna pomoč bo na voljo po namestitvi programske opreme DSS Player.

## <span id="page-41-0"></span>**Povezovanje z računalnikom**

**Povezovanje z računalnikom prek kabla USB**

#### **1 Zaženite računalnik.**

**2 Kabel USB priključite na vrata USB računalnika.**

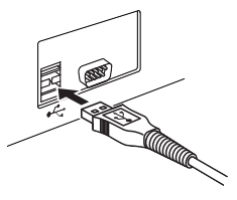

**3 Kabel USB priključite na p r i k l j u č n o sponko na spodnjem delu diktafona.**

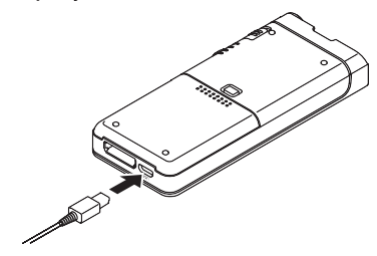

• [**Remote (Composite)**] se prikaže na snemalniku, če je priključen kabel USB.

Ko diktafon povežete z računalnikom, se bo napajal prek kabla USB.

Ko je pomnilniška kartica priključena na računalnik, jo bo računalnik prepoznal kot ločen izmenljivi disk.

#### **OPOMBA**

• NIKOLI ne odstranite pomnilniške kartice ali odklopite kabla USB, ko utripa indikator snemanja. Če to storite, bodo podatki uničeni.

ločeno.

Nekateri osebni računalniki morda nimajo dovolj energije in snemalnik se ne more povezati. G l e d e vhoda USB v računalniku glejte navodila za uporabo računalnika.

- Diktofona ne povežite z osebnim računalnikom s pomočjo razdelilnika USB. Prepričajte se, da ste priključeni na vrata USB v računalniku.
- Prepričajte se, da ste priključek kabla potisnili do konca. V nasprotnem primeru snemalnik morda ne bo deloval pravilno.

#### **Povezovanje z računalnikom prek priklopne postaje 4 Priklippine postaja in napajalnik za izmenični tok sta naprodaj<br>Priključna postaja in napajalnik za izmenični tok sta naprodaj**

#### posebej

#### **Diktafon postavite v priklopno postajo**

**1 Kabel USB priključite na vrata USB računalnika.**

**2 Priključite kabel USB na priklopno postajo, kot je prikazano na sliki.**

**3 Diktafon namestite v priklopno postajo.**

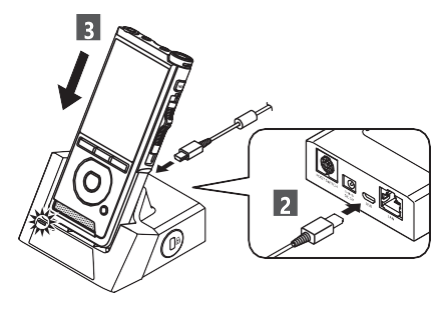

- [**Remote (Composite)**] se prikaže na snemalniku, če je priključen kabel USB.
- <span id="page-41-1"></span>• Če je priključen tudi napajalnik za izmenični tok, bo napajanje potekalo iz napajalnika za izmenični tok

**SL**

**Povezovanje z ra**

**čunalnikom**

#### **Odklop povezave z računalnikom**

#### **Windows**

- **1 Kliknite [ ] v opravilni vrstici v spodnjem desnem kotu zaslona. Kliknite [Eject DIGITAL VOICE RECORDER].**
	- Črka pogona se razlikuje glede na uporabljeni računalnik.
- **2 Preden odklopite priključek USB, se prepričajte, da se indikator snemanja ugasne.**

#### **OPOMBA**

- NIKOLI ne odstranite pomnilniške kartice ali odklopite kabla USB, ko utripa indikator snemanja. Če to storite, bodo podatki uničeni.
- Nikoli se ne dotikajte kontaktnih točk na dnu priklopne postaje, saj lahko pride do slabe povezave.
- Ko je računalnik priključen, snemalnika ni mogoče upravljati z nožnim stikalom. Ko snemalnik priključite na računalnik prek priklopne postaje, odstranite nožno stikalo.

**kabel. 4**

**Macintosh**

- **1 Povlecite in spustite ikono pogona za ta snemalnik, ki je prikazana na namizju, na ikono koša.**
- **2 Preden odklopite kabel USB, se prepričajte, da se indikator snemanja ugasne.**

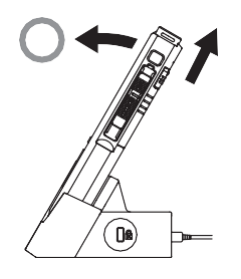

## <span id="page-43-0"></span>**Seznam alarmnih sporočil**

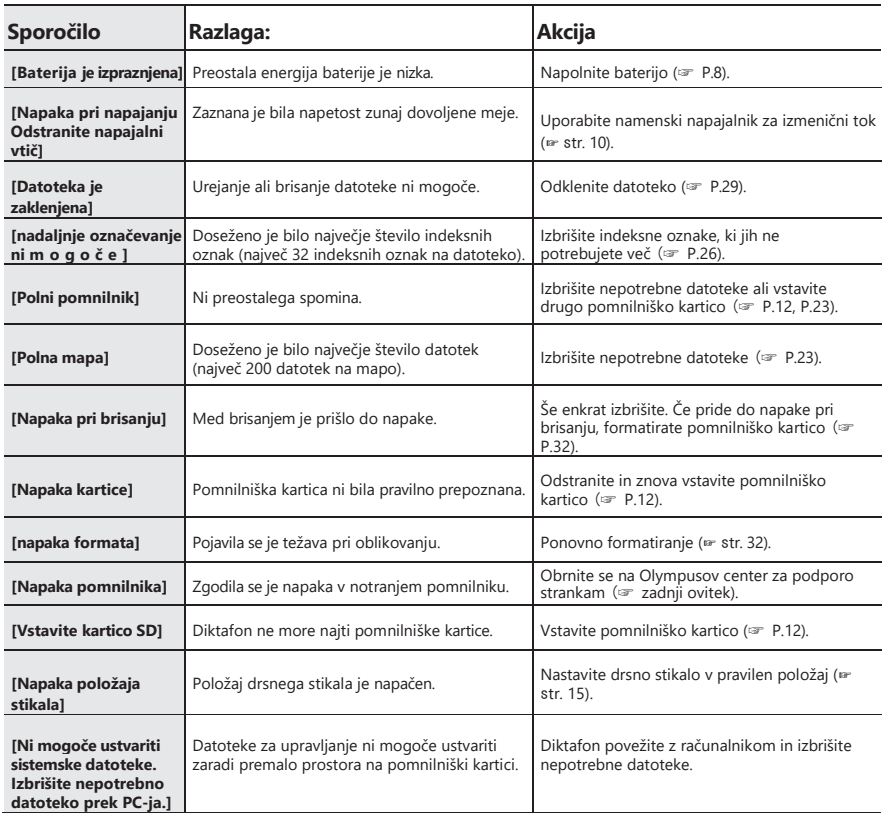

# **Odpravljanje težav**

<span id="page-44-0"></span>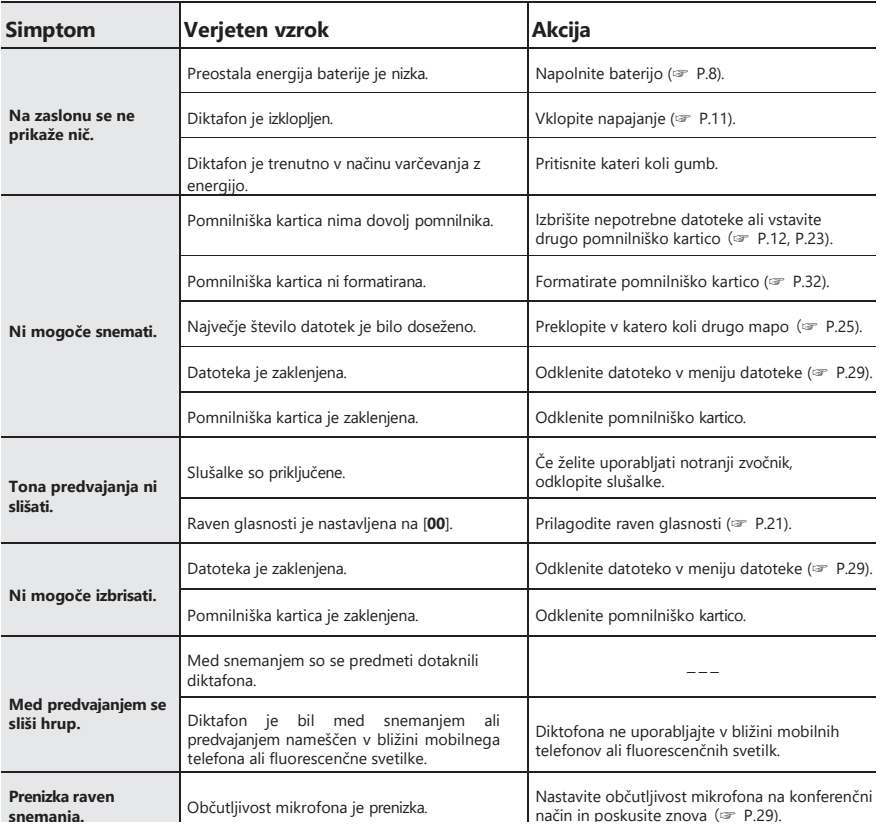

# **Odpravljanje težav**

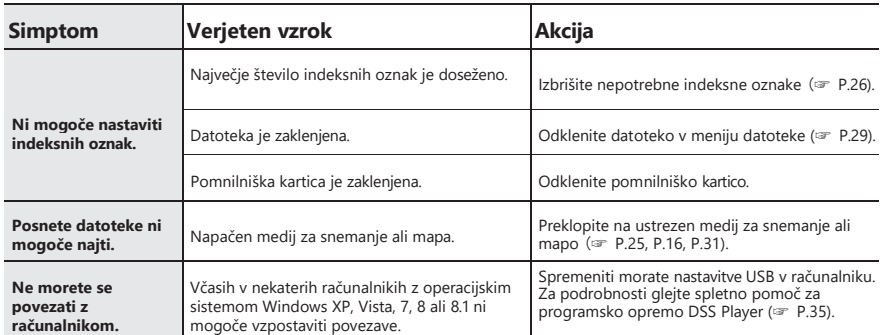

#### <span id="page-46-0"></span>s **Zunanjost**

Nežno obrišite z mehko krpo. Če je naprava zelo umazana, namočite krpo v blago milnico in jo dobro ožemite. Napravo obrišite z vlažno krpo i n jo nato obrišite s suho krpo.

#### s **Prikaz**

Nežno obrišite z mehko krpo.

#### **OPOMBA**

• Ne uporabljajte benzena, alkohola ali drugih močnih topil ali kemičnih čistilnih krp.

# **Nega naprave Dodatna oprema (po izbiri)**

#### s **Zunanji mikrofon: ME15**

Vsesmerni mikrofon lavalier, ki se pritrdi na oblačila. Uporablja se za snemanje lastnega glasu ali ljudi v vaši bližini.

#### s **kompletom za transkripcijo računalnika: AS-2400**

Komplet za prepisovanje AS-2400 vsebuje nožno stikalo, slušalke in programsko opremo DSS Player za enostavno prepisovanje posnetkov DSS.

#### s **Telefonsko prevzemanje: TP8**

Mikrofon za slušalke lahko med telefoniranjem vstavite v uho. Glas ali pogovor po telefonu je mogoče jasno posneti.

#### s **Litij-ionska baterija: LI-92B**

Ta litij-ionska akumulatorska baterija je ki ga proizvaja Olympus. Najbolje ga je **5** kombinirati s polnilnikom baterij UC90.

## s **Napajalnik za izmenični tok (5 V): A517 IN F-5AC**

Za polnjenje baterije je potrebna priklopna postaja (CR21) (neobvezno).

#### s **Priključna postaja: CR21 in**

**CR15** CR21/CR15 je namenjena za Olympus DS-9500/DS-9000/DS-2600. Uporabljajte samo z združljivimi Olympusovimi izdelki.

## **Informacije o avtorskih pravicah in blagovnih znamkah**

- <span id="page-47-0"></span>• Vsebina tega dokumenta se lahko v prihodnosti spremeni brez predhodnega obvestila. Za najnovejše informacije v zvezi z imeni izdelkov in številkami modelov se obrnite na naš center za podporo strankam.
- Ilustracija zaslona in snemalnika, prikazana v tem priročniku, se lahko razlikuje od dejanskega izdelka. Pri zagotavljanju celovitosti tega dokumenta smo se potrudili z največjo možno skrbnostjo, če pa najdete sporen element, napako ali izpust, se obrnite na naš center za podporo strankam.
- Izključena je vsakršna odgovornost za pasivno škodo ali kakršno koli škodo, nastalo zaradi izgube podatkov, ki je posledica napake izdelka, popravila, ki ga opravi tretja oseba, ki ni družba Olympus ali Olympusova pooblaščena servisna postaja, ali katerega koli drugega razloga.

#### **Blagovne znamke in registrirane blagovne znamke**

• SD in SDHC sta blagovni znamki združenja SD Card Association.

Vse druge blagovne znamke ali imena izdelkov v tem priročniku so blagovne znamke ali registrirane blagovne znamke njihovih

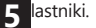

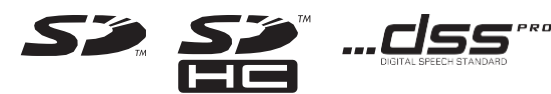

Informacije o avtorskih pravicah in blagovnih znamkah **Informacije o avtorskih pravicah in blagovnih znamkah**

<span id="page-48-0"></span>**Pred uporabo novega diktafona natančno preberite ta priročnik in se prepričajte, da veste, kako ga varno in pravilno uporabljati. Ta priročnik shranite na lahko dostopnem mestu, da ga boste lahko uporabljali v prihodnosti.**

Opozorilni simboli označujejo pomembne varnostne informacije. Da bi sebe in druge zaščitili pred telesnimi poškodbami ali materialno škodo, morate vedno prebrati navedena opozorila in informacije.

#### **Konvencija, uporabljena v tem priročniku**

- V tem priročniku se kartice SD in SDHC na splošno imenujejo "pomnilniška kartica".
- Beseda "ODMS" se uporablja za Olympus Dictation Management System v okolju Windows.
- Beseda "DSS Player" se uporablja za DSS Player za Mac v okolju Apple Macintosh.
- Ta priročnik prikazuje angleški zaslonski prikaz v ilustracijah in razlagah. Izberete lahko jezik prikaza za ta

zapisovalec. Za podrobnosti glejte "Jezik" (☞ P.31).

## **Nevarnost**

**Če izdelek uporabljate brez upoštevanja informacij, navedenih**  pod tem simbolom, lahko pride do<br>hudih poškodb ali smrti.<br><u>A **Opozorilo**<br>Če izdelek unorabliate brez</u> **hudih poškodb ali smrti.**

 $\wedge$ 

**Če izdelek uporabljate brez upoštevanja informacij, navedenih**  pod tem simbolom, lahko pride do<br>poškodb ali smrti.<br><u>A</u> **A Opozorilo**<br>Če izdelek unorabliate brez **poškodb ali smrti.**

**Če izdelek uporabljate brez upoštevanja informacij, navedenih pod tem simbolom, lahko pride do lažjih telesnih poškodb, p o š k o d b opreme ali izgube dragocenih podatkov.**

#### **Opozorilo za okolje uporabe**

- Da bi zaščitili visoko precizno tehnologijo, ki jo vsebuje ta izdelek, diktafona nikoli ne puščajte na spodaj navedenih mestih, ne glede na to, ali ga uporabljate ali shranjujete:
- Mesta, kjer so temperature in/ali vlažnost visoke ali se ekstremno spreminjajo. Neposredna sončna svetloba, plaže, zaklenjeni avtomobili ali v bližini drugih virov toplote (štedilnik, radiator itd.) ali vlažilnikov zraka.
- v bližini vnetljivih predmetov ali eksplozivov.
- v mokrih prostorih, kot so kopalnice ali dež.
- V prostorih, ki so izpostavljeni močnim vibracijam.
- Nikoli ne spuščajte diktafona in ga ne izpostavljajte močnim udarcem ali vibracijam.
- Diktafon se lahko pokvari, če ga uporabljate na mestu, kjer je izpostavljen magnetnemu/elektromagnetnemu polju, radijskim valovom ali visoki napetosti, na primer v bližini televizorja, mikrovalovne pečice, videoigre, glasnih zvočnikov, velikega m o n i t o r j a , televizijskega/radijskega stolpa ali oddajnih stolpov. V takih primerih pred Da bi zaščitili visoko precizno tehnologijo, ki<br>jo vsebuje ta izdelek, diktafona nikoli ne<br>glede na spodaj navedenih mestih, ne<br>glede na to, ali ga uporabljate ali shranjujete:<br>Mesta, kjer so temperature in/ali vlažnost<br>vi

ponovno vklopite.

- Ne snemajte in ne predvajajte v bližini mobilnih telefonov ali druge brezžične opreme, saj lahko povzročajo motnje in šum. Če se pojavijo šumi, se premaknite na drugo mesto ali pa snemalnik premaknite dlje od takšne opreme.
- Za čiščenje enote ne uporabljajte organskih topil, kot sta alkohol in razredčilo za lak.

#### **Opozorilo o izgubi podatkov**

• Posneto vsebino v pomnilniku je mogoče uničiti ali izbrisati zaradi napak pri uporabi, okvare enote ali med popravilom. Priporočljivo je, da naredite varnostno kopijo in shranite

**5** pomembno vsebino v druge medije, kot je

- trdi disk računalnika.
- Odgovornost za pasivno škodo ali kakršno koli škodo, nastalo zaradi izgube podatkov, ki je posledica napake izdelka, popravila, ki ga opravi tretja oseba, ki ni Olympus, Olympusova pooblaščena servisna postaja ali kateri koli drug razlog, je izključena iz Olympusove odgovornosti.

#### **Ravnanje z diktafonom**

#### **Opozorilo**

- Diktafon hranite izven dosega otrok in dojenčkov, da preprečite naslednje nevarne situacije, ki lahko povzročijo hude poškodbe:
	- 1. Nenamerno zaužitje baterije, pomnilniških kartic ali drugih majhnih delov.
	- 2. Če se slučajno poškodujete zaradi gibljivih delov snemalnika.
- Enote ne razstavljajte, popravljajte ali spreminjajte sami.

• Uporabljajte samo pomnilniške kartice SD in SDHC. Nikoli ne uporabljajte drugih vrst pomnilniških kartic. Če v snemalnik pomotoma vstavite drugo vrsto pomnilniške kartice, se obrnite na

pooblaščenega distributerja ali servisni center. Pomnilniške kartice ne poskušajte odstraniti na silo.

• Naprave ne uporabljajte med vožnjo z vozilom.

#### **Opozorilo**

• Takoj prenehajte uporabljati diktafon, če v njegovi bližini opazite nenavadne vonjave, hrup ali dim. Nikoli ne odstranjujte baterije z golimi rokami,

kar lahko povzroči požar ali opekline na rokah.

- Ne puščajte diktafona na mestih, kjer j e lahko izpostavljen izredno visokim temperaturam. To lahko povzroči kvarjenje delov, v nekaterih okoliščinah pa tudi požar snemalnika. Ne uporabljajte polnilnik ali napajalnik, če je pokrit. To lahko povzroči pregrevanje in požar.
- Z diktafonom ravnajte previdno, da se ne opečete pri nizki temperaturi.
- Če snemalnik vsebuje kovinske dele, lahko zaradi pregrevanja pride do opeklin pri nizki temperaturi. Bodite pozorni na naslednje:
- Pri dolgotrajni uporabi se diktafon segreje. Če snemalnik v takem stanju držite, lahko pride do opeklin pri nizki temperaturi.
- V krajih z izjemno nizkimi temperaturami je lahko temperatura telesa snemalnika nižja od temperature okolja. Če je mogoče, pri rokovanju z diktafonom pri nizkih temperaturah nosite rokavice.

•

# **Previdnostni ukrepi za ravnanje z baterijo Previdnostni ukrepi za<br>Album** Nevarnost

- Diktafon uporablja posebno litij-ionsko baterijo podjetja Olympus. Baterijo napolnite s predpisanim napajalnikom ali polnilnikom. Ne uporabljajte drugih adapterjev ali polnilnikov za izmenični tok.
- Baterija ne sme biti izpostavljena plamenu, segrevana, kratkostično povezana ali razstavljena.
- Nikoli ne segrevajte ali sežigajte baterije.
- Pri prenašanju ali shranjevanju baterij poskrbite za previdnost, da ne bi prišlo do

nakit, žebljičke, zaponke itd.

- Da ne bi prišlo do puščanja baterij ali poškodbe njihovih priključkov, natančno upoštevajte vsa navodila za uporabo baterij. Nikoli ne poskušajte razstaviti baterije ali jo kakor koli spreminjati, spajkati itd.
- Če vam tekočina iz baterije pride v oči, jih takoj sperite s čisto, hladno tekočo vodo in nemudoma poiščite zdravniško pomoč.  $\begin{array}{c}\n t \\
r\n \end{array}$

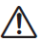

#### **Opozorilo**

- Baterije vedno hranite na suhem.
- Če akumulatorske baterije niso bile napolnjene v določenem času, jih prenehajte polniti in jih ne uporabljajte.
- Ne uporabljajte baterije, če je razpokana ali zlomljena.
- Baterij nikoli ne izpostavljajte močnim udarcem ali stalnim vibracijam.
- Če baterija med delovanjem pušča, se razbarva
- Če iz baterije izteče tekočina na vaša oblačila ali kožo, oblačila odstranite in prizadeto mesto takoj sperite s čisto tekočo hladno vodo. Če tekočina opeče kožo, takoj poiščite zdravniško pomoč.
- Baterije hranite zunaj dosega otrok.
- Če pri uporabi tega izdelka opazite kaj nenavadnega, na primer neobičajen hrup, vročino, dim ali vonj po gorenju:
	- 1. Takoj odstranite baterijo in pazite, da se ne opečete, ter;
	- 2. Pokličite prodajalca ali lokalnega Olympusovega zastopnika za servis.
- Ne uporabljajte napajanja USB prek

v stik s kovinskimi predmeti, kot so vtičnico avtomobilskega vžigalnika ali **5**

ali deformira ali se na kakršen koli drug način spremeni, prenehajte uporabljati diktafon.

samostojno modificirano napajanje. To lahko povzroči pregrevanje, požar, električni udar ali okvare.

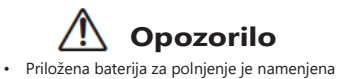

- izključno uporabi z Olympusovim digitalnim diktafonom DS -2600.
- Če baterijo zamenjate z napačno vrsto baterije, obstaja nevarnost eksplozije.
- Uporabljeno baterijo odstranite v skladu z navodili.
- Reciklirajte baterije in tako pomagajte ohranjati vire našega planeta. Ko zavržete iztrošene baterije, ne pozabite pokriti njihovih priključkov in vedno upoštevajte lokalne zakone in predpise.
- Akumulatorsko baterijo vedno napolnite, ko jo uporabljate prvič ali če je dlje časa niste uporabljali.
- Življenjska doba akumulatorskih baterij je omejena. Če se čas delovanja skrajša, čeprav je akumulatorska baterija popolnoma napolnjena, jo zamenjajte z novo.

## **Monitor LCD**

• Zaslon LCD, ki se uporablja v monitorju, je izdelan z zelo natančno tehnologijo. Kljub temu se lahko na LCD-monitorju pojavijo črne lise ali svetle lise. Zaradi njegovih značilnosti ali kota, pod katerim gledate monitor, pike morda ne bodo enakomerne po barvi in svetlosti. To ni okvara.

## **Pomnilniška kartica**

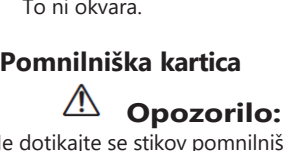

- **5 <sup>-</sup> Ne dotikajte se stikov pomnilniške kartice.**<br>To lahko poškoduje pomnilniško kartic To lahko poškoduje pomnilniško kartico.
	- Pomnilniške kartice ne postavljajte na mesta, kjer se pojavlja statična elektrika.
	- Pomnilniško kartico hranite na mestu, ki j e nedosegljivo otrokom. V primeru nenamernega zaužitja se takoj posvetujte z zdravnikom.
	- Tudi pri formatiranju ali b r i s a n j u se posodobijo le informacije o upravljanju datotek v notranjem pomnilniku i n / a l i n a pomnilniški kartici, posneti podatki pa se ne izbrišejo v celoti. Ko odstranjujete diktafon ali pomnilniško kartico, ju obvezno uničite, formatirate in snemate tiho, dokler s e ne izteče čas snemanja, ali izvedete podobno operacijo, d a preprečite uhajanje osebnih podatkov.

## **Specifikacije**

#### <span id="page-56-0"></span>**Splošne točke**

#### - **Format snemanja**

DS2 (Digital Speech Standard Pro) Linearna PCM (Pulse Code Modulation) MP3 (MPEG-1 Audio Layer3)

#### - **Shranjevanje**

Notranji pomnilnik NAND FLASH: 2 GB Kartica SD/SDHC: Podpira od 4 GB do 32 GB.

\* Nekatere zmogljivosti pomnilnika nosilca zapisa se uporabljajo kot območje za upravljanje, zato bo dejanska uporabna zmogljivost vedno nekoliko manjša od prikazane zmogljivosti.

#### - **Frekvenca vzorčenja**

Format DSS

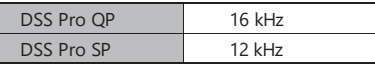

- **Vtičnica MIC**

ø 3,5 mm impedanca 8 Ω ali več

#### - **Vir napajanja**

Standardna napetost: 3,6 V Baterija: Litijevo-ionska baterija (LI-92B) Zunanje napajanje: (A517, F-5AC) (DC5V)

#### - **Zunanje dimenzije**

120,8 mm × 49,8 mm × 18,6 mm (Brez največje projekcije)

#### - **Teža**

116,5 g (vključno z baterijo)

#### 4 **Delovna temperatura**

Med delovanjem: 0 °C do 42 °C (32 °F do 107,6 °F)

Polnjenje: 5 °C do 35 °C (41 °F do 95 °F) **<sup>5</sup>**

#### ø 3,5 mm impedanca 2 kΩ

Format PCM

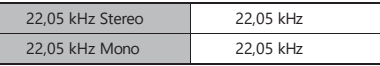

Format MP3

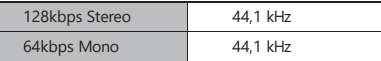

#### - **Zaslon**

Velikost: 2,4 palca Ločljivost: 240 × 320 slikovnih pik Tip: TFT barvni LCD

#### - **zvočnik**

Vgrajen dinamični zvočnik 11 × 15 mm

#### - **Največja delovna zmogljivost**

320 mW (8 Ω zvočnik)

#### - **Največji izhod za slušalke**

â 150 mV (v skladu s standardom EN 50332-2)

#### - **Vtičnica MIC**

**SL 47**

#### **Splošni frekvenčni odziv**

#### - **Pri snemanju iz priključka za mikrofon**

Format DSS

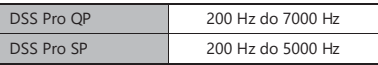

#### Format PCM

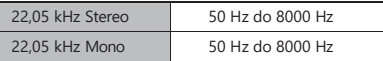

Format MP3

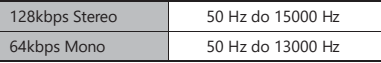

#### - **Pri snemanju z vgrajenim mikrofonom**

50 Hz do 15000 Hz

(Zgornja in spodnja mejna vrednost frekvenčnega odziva sta odvisni od posameznega formata snemanja in načina mikrofona.)

## **Specifikacije**

#### **Vodnik za življenjsko dobo baterije**

Naslednje vrednosti so samo referenčne.

- **Med načinom snemanja (vgrajeni mikrofon):**

Format DSS

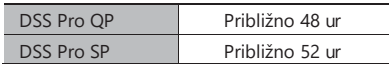

Format PCM

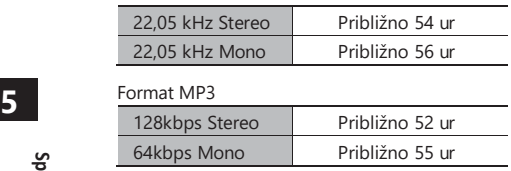

#### - **Med načinom predvajanja ( predvajanje s slušalkami):**

Vsi načini: Približno 50 h

#### **Navodila za zapisovanje časov**

Naslednje vrednosti so samo referenčne.

Oblika DSS

#### Format PCM

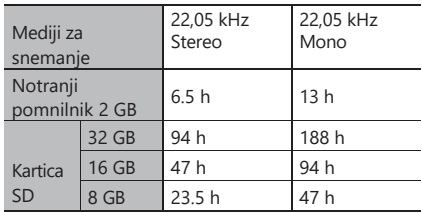

Format MP3

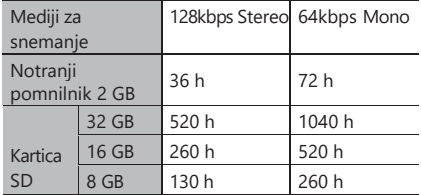

- Zgoraj so navedeni standardni časi, razpoložljivi čas snemanja pa je odvisen od kartice.
- Razpoložljivi čas snemanja je lahko krajši, če posnamete več kratkih posnetkov.
- Skupni čas snemanja več datotek. Najdaljši čas snemanja posamezne datoteke je 99 ur in 59 minut.

# **Specifikacije**

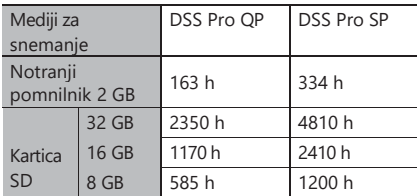

Specifikacije in zasnova se lahko spremenijo brez predhodnega obvestila. Trajanje baterije meri Olympus. Glede na pogoje uporabe se močno razlikuje.

#### **Za stranke v Severni Ameriki**

#### **Obvestilo FCC**

- Ta oprema je bila preizkušena in ustreza omejitvam za digitalno napravo razreda B v skladu s 15. delom FCC. Pravila. Te omejitve so oblikovane tako, da zagotavljajo razumno zaščito pred škodljivimi motnjami v stanovanjski namestitvi.
- Ta oprema ustvarja, uporablja in lahko oddaja radiofrekvenčno energijo in lahko, če ni nameščena in se ne uporablja v s k l a d u z navodili, povzroči škodljive motnje v radijskih komunikacijah.
- Vendar pa ni nobenega zagotovila, da v določeni namestitvi ne bo prišlo do motenj. Če ta oprema povzroča škodljive motnje radijskega ali televizijskega sprejema, ki jih je mogoče ugotoviti z izklopom in vklopom opreme, naj uporabnik poskuša odpraviti m o t n j e z enim ali več naslednjimi ukrepi:
	- ➤ Preusmerite ali prestavite sprejemno anteno.
	- ➤ Povečajte razdaljo med opremo in sprejemnikom.
	- ➤ Opremo priključite v vtičnico v drugem tokokrogu, kot je priključen sprejemnik.
	- ➤ Za pomoč se obrnite na prodajalca ali izkušenega radijskega/televizijskega tehnika.
	- ➤ Pri povezovanju ustrezne opreme z zunanjo napravo ali vtičnico uporabljajte samo Olympusov priloženi kabel ali adapter za izmenični tok.

#### **Opozorilo FCC**

Spremembe ali modifikacije, ki jih ni izrecno odobrila stranka, odgovorna za skladnost, lahko razveljavijo uporabnikova pooblastila za uporabo opreme.

#### **Za stranke v ZDA** Izjava o skladnosti

Številka modela: DS-2600 Trgovsko ime: DS-2600 OLYMPUS Odgovorna oseba: OLYMPUS AMERICA INC. Naslov: 3500 Corporate Parkway, P.O. Box 610, Center Valley, PA 18034- 0610, U.S.A.

Telefonska številka: 484-896-5000

Preizkušeno v skladu s standardi FCC ZA UPORABO DOMA ALI V URADU

Ta naprava je skladna s 15. delom pravil FCC. Za delovanje veljata naslednja dva pogoja:

- (1) Ta naprava ne sme povzročati škodljivih motenj in
- (2) Ta naprava mora sprejeti vse prejete motnje, vključno z motnjami, ki lahko povzročijo neželeno delovanje te naprave.

#### **Za stranke v Kanadi**

CAN ICES-3 (B)/NMB-3 (B)

#### **Za stranke v Evropi**

Olympusove profesionalne naprave za narekovanje se distribuirajo prek posebej usposobljenih in izobraženih partnerjev.

Zato se obrnite na lokalnega **pooblaščenega Olympusovega partnerja za profesionalne avdio sisteme, da** bi dobili visoko usposobljeno podporo v vašem jeziku.

Poiščite lokalnega partnerja z našim iskalnikom prodajalcev na spletni stran[i www.olympus](http://www.olympus-europa.com/voice)[europa.com/voice.](http://www.olympus-europa.com/voice)

#### **Telefonska podpora (samo v angleškem jeziku):**

Združeno kraljestvo: 0845 521 8588 ( o d ponedeljka do petka od 8.00 do 17.00 po srednjeevropskem času)

Republika Irska: 00 44 1582 483320 (od ponedeljka do petka od 8.00 do 17.00 po srednjeevropskem času)

Evropa, Bližnji vzhod, Rusija in Afrika: 00 800 7000 1000\* (od ponedeljka do petka od 9.00 do 18.00 po

srednjeevropskem času)

#### **E-pošta (samo angleško govoreči)**

[help@opdsupport.com](mailto:help@opdsupport.com)

#### **Popravilo strojne opreme**

Obrnite se na naš center za podporo strankam spodaj

[audio.repair.uk@olympus.eu](mailto:audio.repair.uk@olympus.eu)

Brezplačna številka: 00 800 - 67 10 84 00\*

Obračunana številka +49 40-237 73 899 (od ponedeljka

do četrtka od 8.00 do 17.00, /

petek od 8.00 do 15.30 po srednjeevropskem času)

\* 00800 - klici so brezplačni.

Velja samo za Nemčijo, Avstrijo, Nizozemsko, Belgijo, Francijo, Italijo, Dansko, Švico, Portugalsko, Norveško, Švedsko, Finsko, Španijo, Češko,

Republika, Madžarska, Poljska, Islandija, Bolgarija, Izrael, Latvija, Litva, Estonija, Rusija, Južna Afrika. Nekateri ponudniki telefonskih storitev ne dovolijo dostopa do številk 00800 ali zahtevajo dodatno predpono. Tu se lahko zaračunajo stroški. Za več podrobnosti se obrnite neposredno na svojega ponudnika storitev.

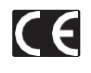

Oznaka "CE" pomeni, da ta izdelek izpolnjuje evropske zahteve za varnost, zdravje, okolje in zaščito strank. Izdelki z oznako CE so namenjeni prodaji v Evropi.

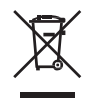

Ta simbol [prečrtan zabojnik na kolesih za OEEO iz Priloge IV] označuje ločeno zbiranje odpadne električne in elektronske opreme v državah EU. Opreme ne m e č i t e v gospodinjske odpadke. Za odstranjevanje tega izdelka uporabite sisteme za vračanje in zbiranje, ki so na voljo v vaši državi.

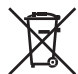

Ta simbol [prečrtan zabojnik na kolesih Direktiva 2006/66/ES, Priloga II] označuje ločeno zbiranje odpadnih baterij v državah EU. Baterij ne mečite v gospodinjske odpadke. Za odstranjevanje odpadnih baterij uporabite sisteme za vračanje in zbiranje, ki so na voljo v vaši državi.

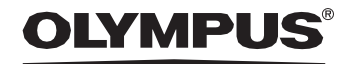

#### **DRUŽBA OLYMPUS CORPORATION**

2951 Ishikawa-machi, Hachioji-shi, Tokio 192-8507, Japonska

**[http://www.olympus.com](http://www.olympus.com/)**

#### **OLYMPUS AMERICA INC.**

3500 Corporate Parkway, P.O. Box 610, Center Valley, PA 18034-0610, ZDA.

> E-pošta: [Audio@olympus.com](mailto:Audio@olympus.com) **[http://www.olympusamerica.com](http://www.olympusamerica.com/)**

## **OLYMPUS EUROPA SE & CO. KG**

(Prostori) Wendenstrasse 14 - 18, 20097 Hamburg, Nemčija Tel. +49 40 - 23 77 3-0 (Dostava blaga) Modul H, Willi-Bleicher Str. 36, 52353 Düren, Nemčija

(Pisma) Postfach 10 49 08, 20034 Hamburg, Nemčija

**[http://www.olympus-europa.com](http://www.olympus-europa.com/)**

#### **OLYMPUS AUSTRALIA PTY LTD.**

Nadstropje 4, 97 Waterloo Road,Macquarie Park NSW 2113

Telefon: +61 2 9886 3992

#### **[http://www.olympus.com.au](http://www.olympus.com.au/)**

EN-BS1873-02datum izdaje 2018.06. AP